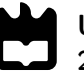

Universidade de Aveiro Departamento de Engenharia Mecânica 2016

João Roberto dos Santos Reis

Desenvolvimento de Projetos na Área da Visão Artificial para o Setor Industrial

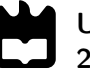

### João Roberto dos Santos Reis

### Desenvolvimento de Projetos na Área da Visão Artificial para o Setor Industrial

Relatório de estágio apresentado à Universidade de Aveiro para cumprimento dos requisitos necessários à obtenção do grau de Mestrado em Engenharia de Automação Industrial, realizada sob orientação científica de Vítor Manuel Ferreira dos Santos, Professor Associado do Departamento de Engenharia Mecânica da Universidade de Aveiro.

### O júri / The jury

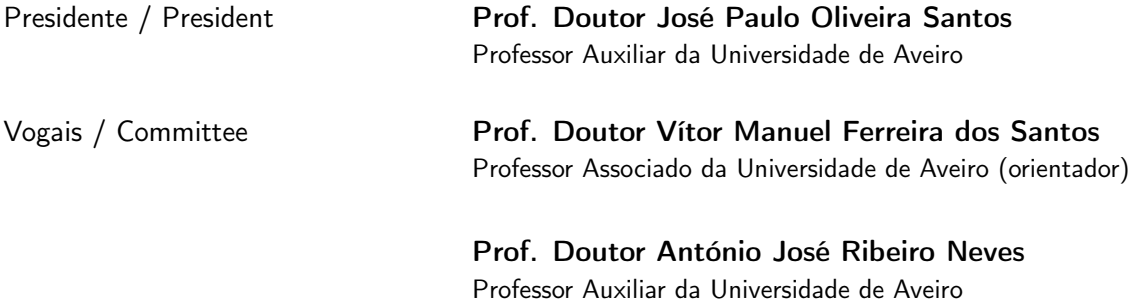

Agradecimentos / Acknowledgements Ao meu orientador Vítor Santos pela paciência e disponibilidade, aos meus amigos, em particular ao Amaro e à Dina, e à minha família pelo incentivo e o apoio dado.

À empresa VisionMaker, pelo tempo investido em mim e por me terem feito sentir como se fizesse parte dela. Um Obrigado!

#### Palavras-chave Visão Artificial; Indústria;

Resumo **C** presente relatório descreve as atividades desenvolvidas no Estágio Curricular, integrado no Mestrado em Engenharia de Automação Industrial, na empresa VisionMaker Unipessoal, Lda, sediada em Aveiro. A VisionMaker é uma empresa de desenvolvimento de soluções de visão artificial para a indústria, personalizadas às necessidades dos clientes. O estágio teve a duração de um ano letivo, metade deste período em paralelo com atividades letivas e o restante a tempo inteiro na empresa. Visava o desenvolvimento de projetos na área da visão artificial para o setor industrial, dando a oportunidade ao aluno de passar por diversas indústrias e conhecer múltiplas aplicações da visão artificial. O aluno acompanhou visitas a clientes, participou na elaboração de estudos técnicos, contactou com fornecedores e integrou projetos de visão artificial. Esta experiência permitiu um contacto direto com a realidade industrial portuguesa.

#### Keywords **Artificial Vision**; Industry;

Abstract This report describes the activities developed during the Curricular Training, integrated in the Master of Industrial Automation Engineering, at the company VisionMaker Unipessoal, Lda, based in Aveiro. VisionMaker develops customized artificial vision solutions for industry, according to customer requirements. The Training had a duration of one school year, half of it in parallel with classes and the remainder in full-time in the company, and aimed at developing projects in the field of artificial vision for the industrial sector, giving the opportunity to the student to undergo numerous industries and learn multiples applications of artificial vision. The student went allong with visits to clients, took part in the elaboration of technical studies, contacted suppliers and was integrated in artificial vision projects. This experience allowed the student a direct contact with the portuguese industrial reality.

## Conteúdo

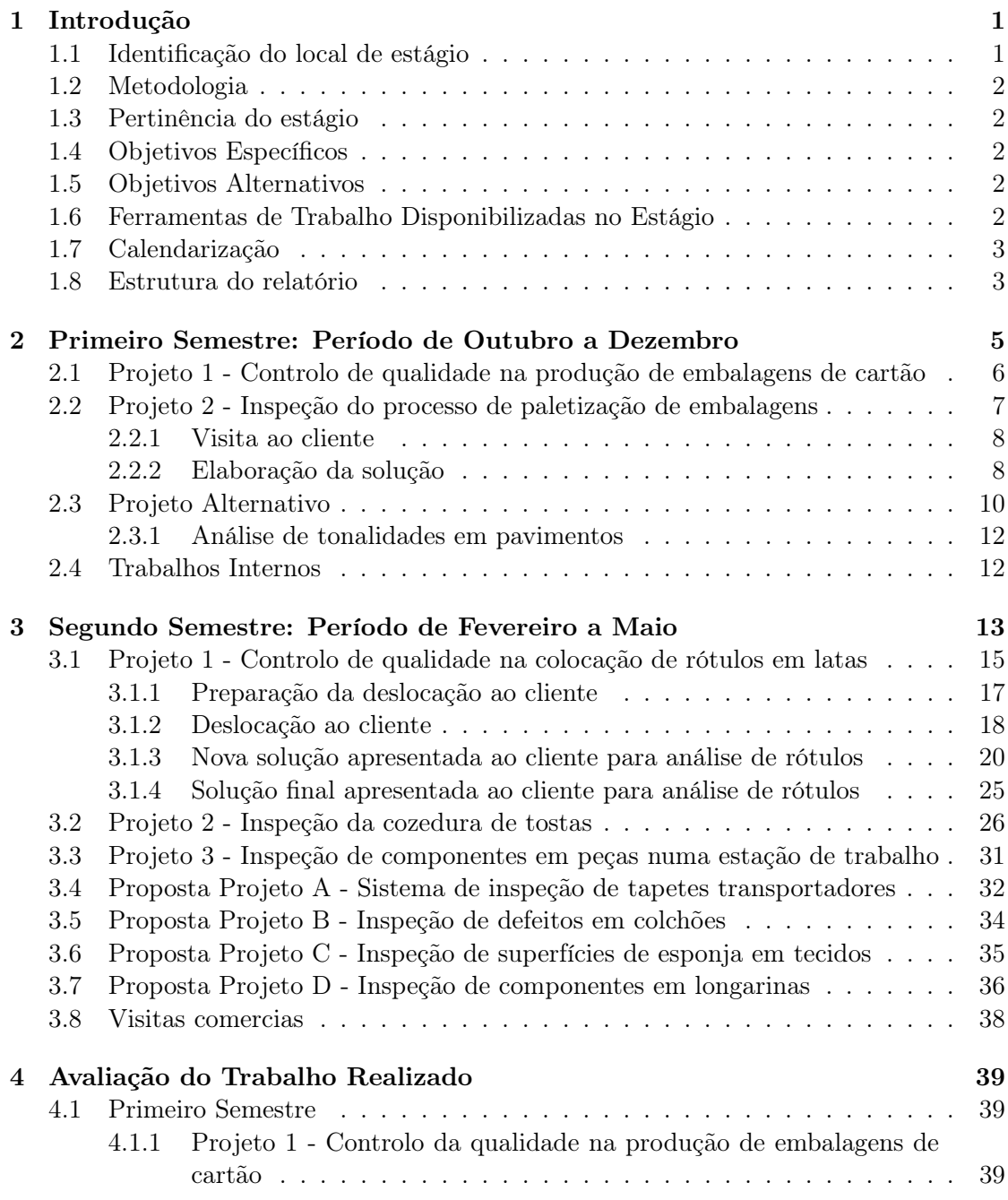

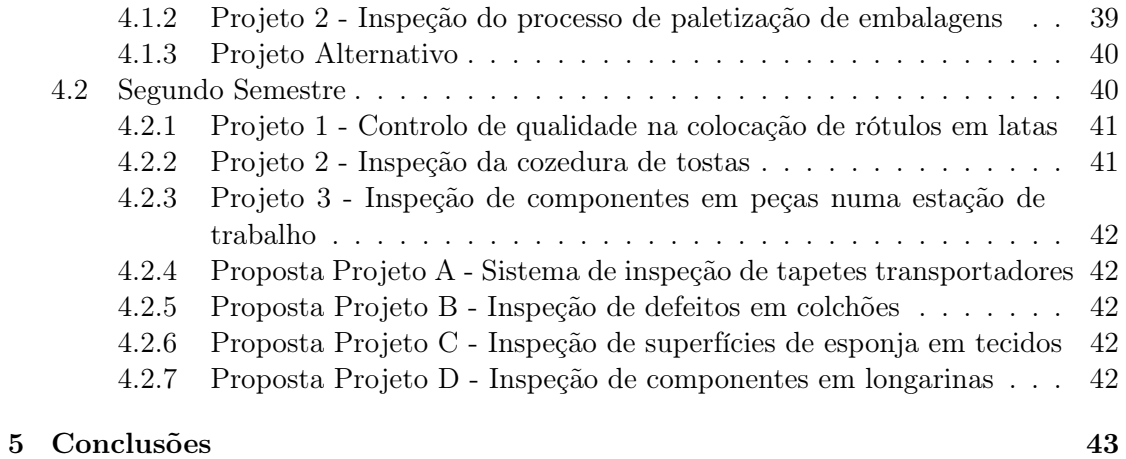

# Lista de Figuras

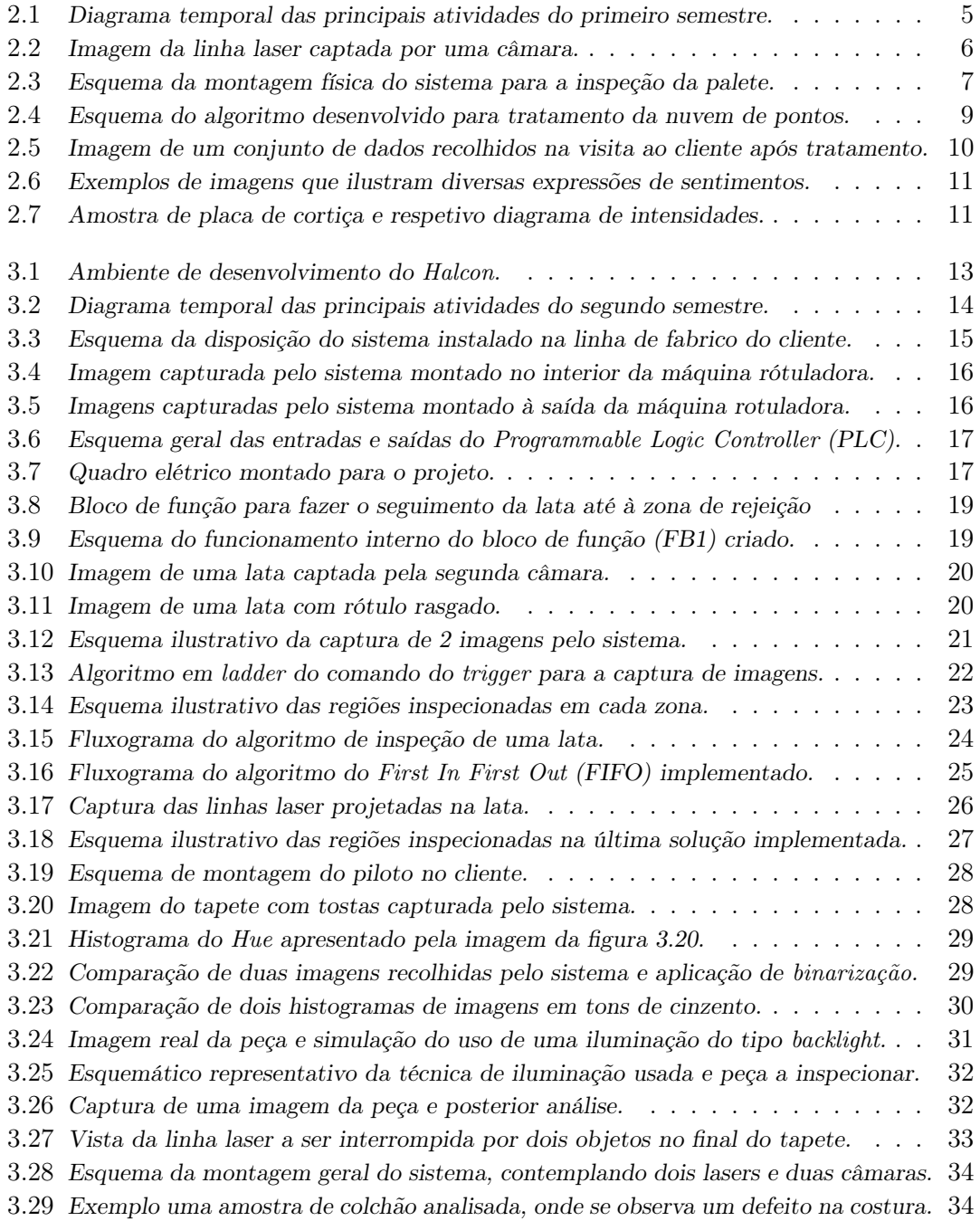

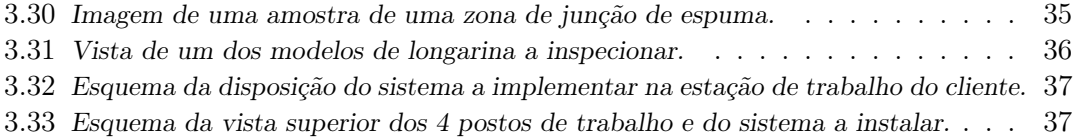

### Lista de Acrónimos

FIFO First In First Out HMI Human Machine Interface HSV Hue, Saturation, Value IR Infra Red LED Light Emitting Diode PCL Point Cloud Library PLC Programmable Logic Controller PPP Pedido Provisório de Patente R&D Research and Development RGB Red Green Blue ROI Region of Interest ROS Robot Operating System

# <span id="page-18-0"></span>Capítulo 1 Introdução

As técnicas de processamento e análise de imagem para ambientes científicos e industriais, utilizadas em sistemas de visão, são relativamente recentes. Tiveram início há cerca de 30 anos quando apareceram os primeiros sistemas de visão artificial e evoluíram muito rapidamente, acompanhando, por sua vez, o rápido avanço tecnológico dos computadores e da sua capacidade de cálculo que foram um dos principais pontos da evolução dos sistemas de visão artificial.

Hoje em dia a Visão Artificial é uma componente essencial dos modernos sistemas de automação industrial, sem a qual a indústria moderna não funcionaria. Seja na identificação de defeitos, seja no controlo dimensional ou em inúmeras outras aplicações, a visão artificial tem um papel fundamental.

As aplicações mais comuns dos sistemas de visão estão na inspeção de produtos farmacêuticos, semicondutores (chips, conectores), inspeção de peças automóveis e inspeção de alimentos. Estes sistemas podem substituir trabalhadores cuja função é inspecionar produtos numa linha de montagem, mas sem que percam o rendimento devido a fadiga ou distrações.

A visão artificial está a tornar-se uma ferramenta fundamental para resolver os problemas de controlo de processos de produção em contínuo e para ajudar na produção nos processos de automação industrial.

#### <span id="page-18-1"></span>1.1 Identificação do local de estágio

A empresa VisionMaker[\[1\]](#page-62-0) foi fundada em 2014 por Hugo Nogueira e está situada na incubadora de empresas da Universidade de Aveiro. Esta empresa foca-se no desenvolvimento de sistemas de visão artificial para controlo de produção e qualidade em processos industriais. Alguns projetos realizados pela empresa:

- Máquina para teste a um porta-luvas de um automóvel;
- Verificação da correta sequência de montagem de partes pelo operador de um compressor para automóveis, com uso de visão artificial;
- Verificação da estanquidade de frascos para produtos farmacêuticos;

#### <span id="page-19-0"></span>1.2 Metodologia

A metodologia usada durante o estágio é a integração progressiva em projetos da empresa consoante o grau de dificuldade que cada projeto apresentar e com a evolução do aluno em termos de aprendizagem, autonomia e capacidade de trabalho.

#### <span id="page-19-1"></span>1.3 Pertinência do estágio

A Universidade de Aveiro, apostando na formação de engenheiros competentes, permite aos seus alunos este contacto com a realidade do mundo empresarial, dando-lhes assim uma formação mais abrangente em prol da sua futura profissão.

Este estágio curricular torna-se importante, uma vez que é o ultimo ano que têm antes de entrarem no "mercado" de trabalho. Como futuros engenheiros, é verdadeiramente importante que tenham um contacto mais intensivo com empresas, potencialmente futuras empregadoras, ganhando sensibilidade para as suas dinâmicas e modo de funcionamento.

#### <span id="page-19-2"></span>1.4 Objetivos Específicos

Serve o presente estágio para que o aluno tenha contacto com o mundo empresarial e ganhe competências práticas na área da visão artificial.

Os objetivos específicos deste estágio visam a integração do aluno na empresa, familiarização com o seu método de trabalho e colaboradores. Acompanhamento e participação em obras, desde a primeira reunião com o cliente, até à instalação da solução final. Este objetivo está dependente dos projetos que estejam a decorrer e dos que possam surgir durante a realização do estágio, não sendo possível elaborar uma calendarização prévia das atividades.

A inclusão do aluno na realização das obras é feita progressivamente, como foi referido anteriormente, consoante o grau de exigência do projeto, da aprendizagem e da autonomia que o aluno revelar na execução das tarefas propostas.

Outras das tarefas possíveis passam pelo acompanhamento de visitas a clientes, elaboração de estudos técnicos e contacto com fornecedores.

#### <span id="page-19-3"></span>1.5 Objetivos Alternativos

Dado que os objetivos enunciados anteriormente não dependem única e exclusivamente da empresa ou do aluno, é prevista uma segunda linha de trabalho, alternativa, para precaver uma possível falta de projetos que o aluno possa integrar.

Assim, é definido que o aluno terá, neste âmbito, de desenvolver um trabalho do tipo Research and Development (R&D), cujo tema é de interesse para a empresa.

#### <span id="page-19-4"></span>1.6 Ferramentas de Trabalho Disponibilizadas no Estágio

Nesta secção são descritas as ferramentas e equipamentos que o aluno tinha a sua disposição no decorrer do estágio na empresa de acolhimento.

No primeiro semestre, a empresa tinha, internamente, à disposição dos seus colaboradores uma câmara monocromática, barras de iluminação de luz branca (25cm), um domo de luz do tipo Light Emitting Diode (LED) vermelha e focos de luz branca. O programa usado para o desenvolvimento de aplicações de visão artificial usado era o Sherlock.

No segundo semestre, fez-se uma alteração do programa de desenvolvimento de aplicações de visão artificial usado pela empresa. Deixou-se de usar o Sherlock e passou-se a usar o Halcon. Este foi utilizado em todos os projetos em que o aluno participou no segundo semestre.

O restante material, necessário para a realização de estudos/projetos, era pedido aos fornecedores, em regime de empréstimo. Após a realização dos estudos, e caso se avançasse para o projeto, então comprar-se-ia o material adequado ao projeto.

#### <span id="page-20-0"></span>1.7 Calendarização

Primeiro Semestre: Frequência do estágio duas vezes por semana. Início dia 8 de Outubro de 2015 e fim dia 17 de Dezembro de 2015.

Segundo Semestre: Integração na equipa a tempo inteiro (elaboração de tarefas, como as descritas acima). Início dia 10 Fevereiro de 2016 e fim dia 12 de Maio de 2016.

#### <span id="page-20-1"></span>1.8 Estrutura do relatório

Este documento faz distinção entre dois períodos de estágio do aluno: um referente ao primeiro semestre e o outro ao segundo semestre, correspondendo cada parte a um capítulo. Dentro de cada capítulo, é feito um relato dos trabalhos em que o aluno esteve associado, sendo que cada projeto é apresentado pela sua ordem de execução. Após o relato, existe um capítulo dedicado à avaliação do trabalho desenvolvido em cada projeto, seguindo a mesma ordem do relato dos trabalhos desenvolvidos. No final é apresentada uma conclusão e apreciação geral sobre o estágio decorrido.

### <span id="page-22-0"></span>Capítulo 2

## Primeiro Semestre: Período de Outubro a Dezembro

O primeiro semestre serviu de fase preparatória para o estágio que iria decorrer a tempo inteiro no segundo semestre. O aluno foi integrado em dois projetos para clientes, onde teve a oportunidade de usar dois métodos de extração de informação: num dos projetos fez-se uso de câmaras e lasers e no outro um sensor de medições 3D. O aluno teve ainda uma breve incursão no projeto alternativo, do tipo R&D para a empresa, a par de outros trabalhos internos descritos mais a frente.

Segue-se um diagrama temporal (Figura [2.1\)](#page-22-1) ilustrando os principais acontecimentos durante o semestre. O diagrama encontra-se dividido em 11 semanas, correspondentes ao espaço de tempo compreendido entre a primeira reunião de estágio envolvendo o aluno, no dia 5 de Outubro, e o último dia em que o aluno trabalhou na empresa, dia 17 de Dezembro.

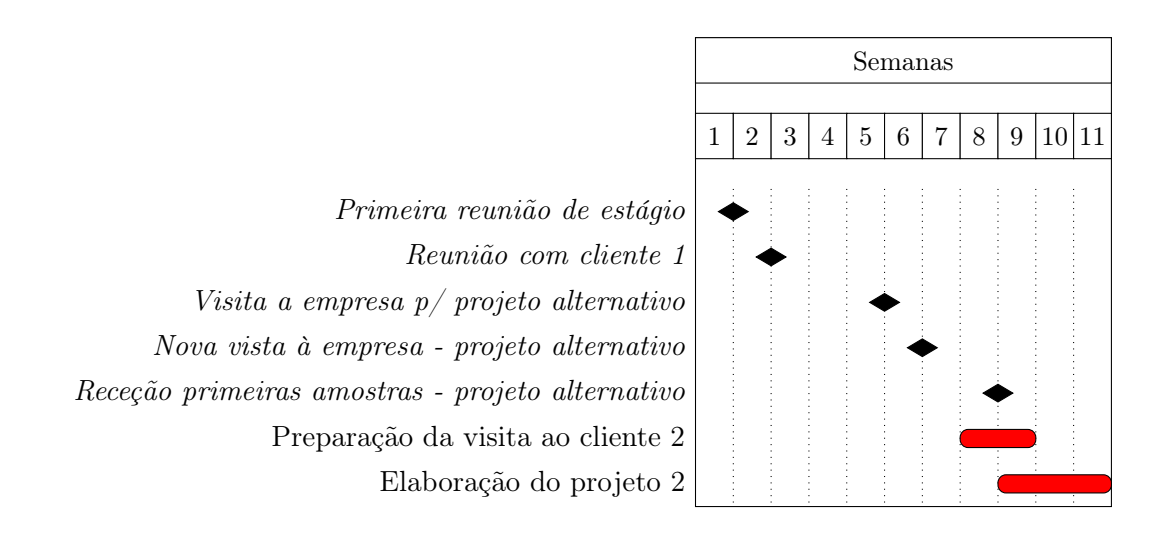

<span id="page-22-1"></span>Figura 2.1: Diagrama temporal das principais atividades do primeiro semestre.

#### <span id="page-23-0"></span>2.1 Projeto 1 - Controlo de qualidade na produção de embalagens de cartão

O cliente 1 dedica-se à produção de embalagens de cartão. Na sua linha de fabrico de cartão, a parametrização de cada embalagem com base nos requisitos dimensionais dos seus clientes constitui uma vantagem na diversidade de soluções e aplicações deste tipo de embalagens, permitindo a fidelização de clientes de referência dos mais diversos sectores de atividade. Por este motivo, após uma visita comercial por parte da VisionMaker, este cliente pediu a resolução de um problema que tinha na sua linha de produção, referente ao controlo de parâmetros dimensionais no fabrico das embalagens de cartão.

Descrição do problema: Dada uma tira de cartão horizontal numa secção onde se procede ao seu corte e/ou vincagem, verificar se estes estão a ser feitos nos locais corretos. Para esta verificação faz-se uso de câmaras colocadas com certo ângulo em relação ao cartão e iluminação laser a apontar perpendicularmente. No caso de vinco, é visto na imagem a linha laser a assumir um formato em "v", e no caso de corte, verifica-se uma descontinuidade da linha.

Na figura [2.2](#page-23-1) podemos observar as diferenças entre um vinco e um corte. O primeiro e último retângulo representam um vinco, e o retângulo do meio representa um corte.

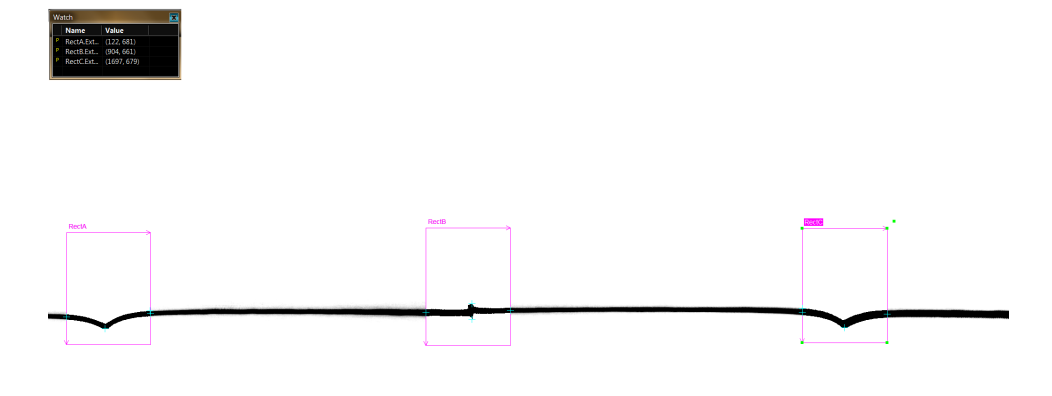

<span id="page-23-1"></span>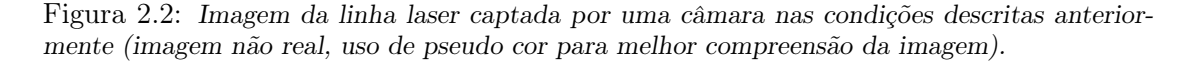

No início do estágio, o cliente já tinha sido visitado e já se tinha procedido à recolha de amostras. O aluno foi integrado neste projeto quando foi lançada a proposta da realização de um piloto  $^1$  $^1$  .

Foi atribuído ao aluno a tarefa de desenvolver o algoritmo para medir as distâncias em relação a uma das bordas do cartão no software Sherlock.

O aluno acompanhou a primeira reunião com o cliente. Foi proposta a implementação do piloto e onde foi acordado que o piloto possuiria uma Human Machine Interface (HMI), onde seria apresentada uma tabela com duas colunas, mostrando simultaneamente os

<span id="page-23-2"></span><sup>&</sup>lt;sup>1</sup>Implementação de parte da solução com o objetivo de validar a solução final proposta.

valores pretendidos (vindos do PLC) e os dados da visão artificial. Em caso de não conformidade, exibiria um alerta com indicação do sítio e a falha (se vinco ou corte). Deve ter-se em conta, também, a proteção das câmaras, nomeadamente contra choques físicos (se a máquina encravar, pode saltar o cartão e atingir a câmara) e contra poeiras (possível necessidade de um sistema pneumático que, de tempo a tempo, limpe a lente da câmara com um "sopro").

A empresa ficou com a responsabilidade de facultar os dados sobre as posições dos cortes e vincos provenientes do PLC. No primeiro semestre não existiram mais desenvolvimentos neste projeto.

#### <span id="page-24-0"></span>2.2 Projeto 2 - Inspeção do processo de paletização de embalagens

O cliente 2 dedica-se à produção de conservas alimentares. Na fase final da linha de produção, logo após o embalamento do produto, é necessário paletizar as embalagens, para que se proceda à distribuição pelos seus clientes. Esta tarefa de paletização é feita de forma automática, por robôs, mas que nem sempre é executada de forma perfeita. Deste modo, foi pedido à VisionMaker um sistema que verifique se a paletização é bem realizada.

Descrição do problema: Observar o processo de paletização automático de embalagens e, após a construção de uma camada da palete, verificar se esta se encontra completa antes de se iniciar a construção da seguinte (Figura [2.3\)](#page-24-1).

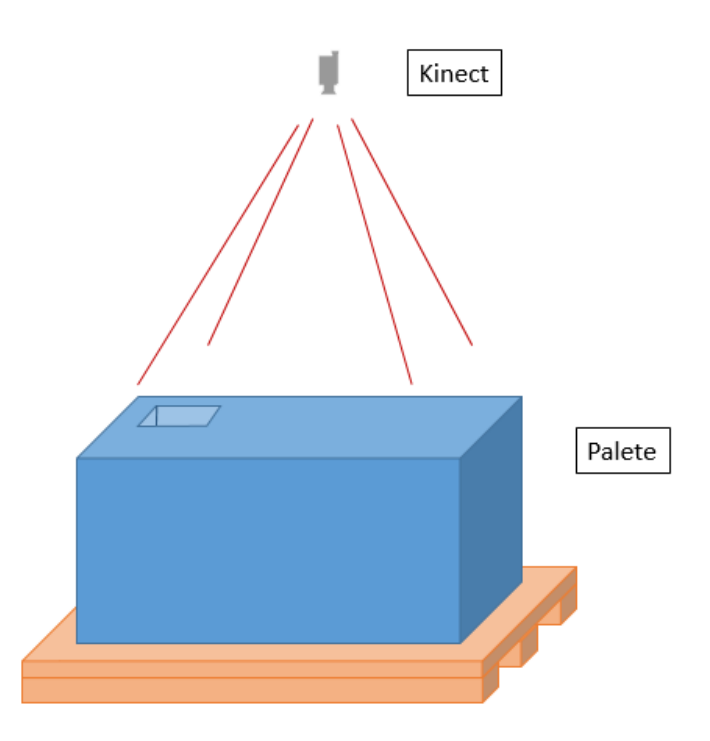

<span id="page-24-1"></span>Figura 2.3: Esquema da montagem física do sistema para a inspeção da palete.

O projeto foi previsto ser realizado com recurso a uma kinect<sup>[2](#page-25-2)</sup> e portanto existiu a necessidade de aprender a trabalhar com este sensor. O algoritmo de análise da superfície da palete foi desenvolvido em ambiente Linux usando ferramentas open source de modo a diminuir os custos de desenvolvimento da solução. Assim, ao aluno e a um colaborador da VisionMaker, foi encarregue a tarefa de aprender a trabalhar com este sensor e de testar os seus limites antes da visita ao cliente, para a recolha de dados.

Para uma mais fácil utilização do sensor para a extração, armazenamento e posterior tratamento dos dados captados, recorreu-se à plataforma Robot Operating System (ROS) e à biblioteca Point Cloud Library (PCL).

#### <span id="page-25-0"></span>2.2.1 Visita ao cliente

A visita ao cliente durou o dia todo. Da parte da manha visitou-se os locais onde se encontram os sistemas de paletização. Existem dois locais de paletização, bastante diferentes entre si, nomeadamente nas condições de luz natural, onde no primeiro local poderão comprometer o uso de sensores IR devido à existência de clarabóias no teto, que fazem com que a luz do sol incida diretamente nas paletes. No dia em que se efetuou a visita ao cliente, não foi possível testar a kinect neste primeiro local. No segundo local, já não existia este problema da luz natural direta nas paletes, e foi disponibilizada uma palete completa, para testar e recolher amostras com o software desenvolvido. A palete foi desmanchada e foram retirados dados relativos a cada camada, simulando possíveis anomalias que poderiam surgir. A palete tinha cerca de metro e meio de altura, um metro de largura e metro e meio de comprimento. As embalagens que a compunham eram formadas por 6 latas, envolvidas em plástico, tendo dimensionalmente cerca de 22cm de comprimento, 15cm de largura e 11,5cm de altura.

#### <span id="page-25-1"></span>2.2.2 Elaboração da solução

Os dados recolhidos correspondem a nuvens de pontos. No essencial um ficheiro de nuvem de pontos é uma sequência de valores numéricos que representam as coordenadas 3D de pontos. Então, o primeiro passo foi isolar os pontos da nuvem respeitantes à palete. Inicialmente, procedeu-se à segmentação de planos perpendiculares ao eixo z. Esta abordagem não se verificou eficiente, pois o plano da palete não se encontrava paralelo ao plano xOy do sistema de eixos da nuvem de pontos. Assim, a solução encontrada foi, em alternativa à segmentação de planos, e dado que é possível saber a que altura está a ser construída cada camada, a definição de regiões de interesse na nuvem de pontos. A filosofia adotada para depois deliberar acerca da existência ou não de anomalias na camada da palete é parecida à extração de áreas numa imagem binária. Para isso, foi construída uma matriz de dados, que funciona como uma grelha que se coloca sobre a nuvem de pontos. Foi necessário colocar todos os pontos da nuvem à mesma cota z, ou seja, transformar a nuvem de pontos numa imagem 2D. Colocando agora a grelha sobre a nuvem a 2D, basta analisar cada célula da grelha. Caso haja mais do que um determinado número de pontos nessa célula, colocamos o elemento correspondente da matriz a "1". Caso o número de pontos seja inferior, colocamos a "0". O resultado é uma imagem

<span id="page-25-2"></span><sup>&</sup>lt;sup>2</sup>Sensor composto por uma câmara Red Green Blue (RGB) e um sensor de profundidade (Infra Red (IR)), entre outros.

binária. Segue-se na Figura [2.4](#page-26-0) um esquema que ilustra as várias etapas do algoritmo seguido.

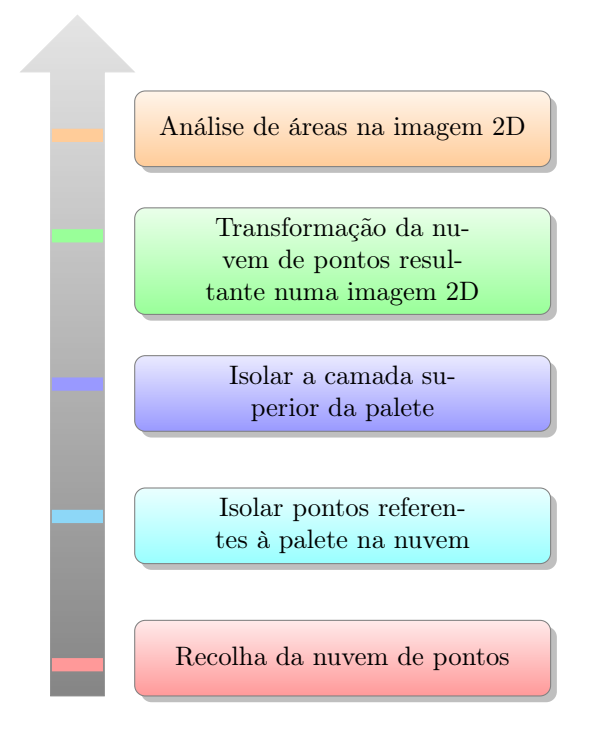

<span id="page-26-0"></span>Figura 2.4: Esquema do algoritmo desenvolvido para tratamento da nuvem de pontos.

O código, escrito em C++, permite a leitura da nuvem de pontos, o tratamento dos dados referido no parágrafo anterior, e a publicação da nuvem com os resultados para comprovação visual do correto funcionamento do algoritmo, essencial para a elaboração da proposta ao cliente.

Na figura [2.5](#page-27-1) podemos observar graficamente o resultado do tratamento de um conjunto de dados, recolhidos na visita ao cliente. No lado esquerdo da figura, é providenciada uma imagem RGB da cena que se está a examinar, e no lado direito, existem duas nuvens de pontos: a primeira (observando de cima para baixo), corresponde à nuvem de pontos não tratada, onde apenas se faz distinção da cota z a que se encontram os pontos, estando representados a verde os pontos correspondentes à camada da palete a analisar, e a vermelho os pontos que não pertencem a essa camada, que neste caso correspondem à camada imediatamente inferior<sup>[3](#page-26-1)</sup>. A segunda, corresponde à nuvem de pontos anterior, mas agora com todos so seus pontos colocados à mesma cota z, para que se possa construir depois a matriz da imagem binária.

Foi elaborada e apresentada uma proposta de solução ao cliente, no entanto, não houve qualquer aprovação até ao fim do primeiro semestre.

<span id="page-26-1"></span><sup>3</sup>Na figura, estes pontos a vermelho aparecem por cima dos verdes pois a kinetic foi colocada sobre a palete, e a origem do eixo z está no sensor, aumentando esta cota quando aumenta a distância do objeto ao sensor (o sensor está na zona branca visível na imagem do lado direito na figura).

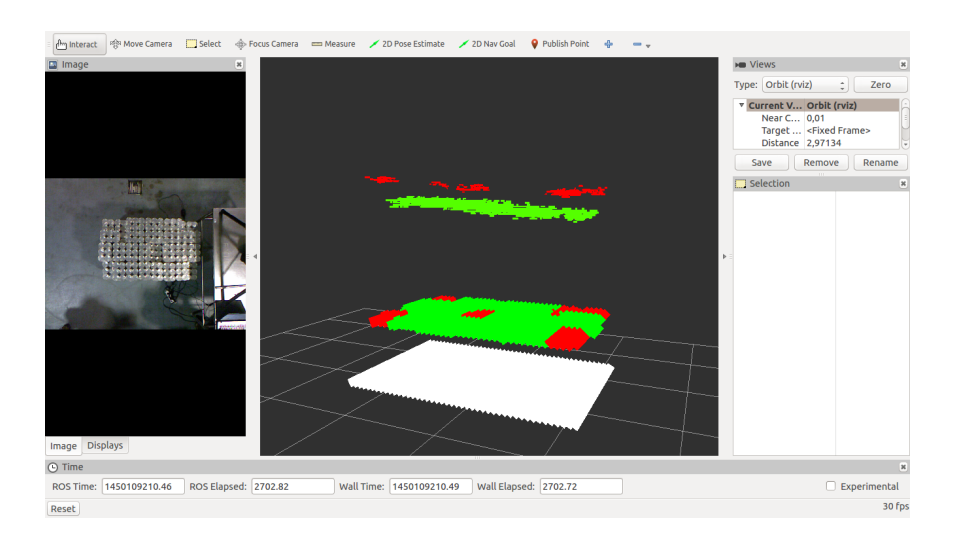

Figura 2.5: Imagem da aplicação Rviz, do ROS, de um conjunto de dados recolhidos na visita ao cliente após tratamento.

#### <span id="page-27-1"></span><span id="page-27-0"></span>2.3 Projeto Alternativo

Na primeira reunião com a VisionMaker foram apresentados ao aluno dois temas de interesse para a empresa, dos quais ele deveria escolher um: "Computação Afetiva" e "Análise de tonalidades em pavimentos":

• A computação afetiva surge no âmbito de marketing digital. No contato pessoal do dia-a-dia é fácil avaliar quando alguém está triste, feliz, emotivo, zangado, com medo, surpreso, etc. Existem comportamentos e expressões faciais que remetem facilmente para a perceção do estado de espírito de uma pessoa. Perceber a reação/comportamento de uma pessoa quando presenciada com um novo produto ou marca, sem intervenção humana, é um desafio na área de Marketing. Fazer esta avaliação de forma automática, através do uso da tecnologia de visão artificial, tem sido uma área de estudo e evolução ao longo dos últimos anos.

O objetivo passa, portanto, pelo desenvolvimento de algoritmos de visão artificial que permitam avaliar, de forma automática o estado de espírito das pessoas, através da análise de imagens (Figura [2.6\)](#page-28-0).

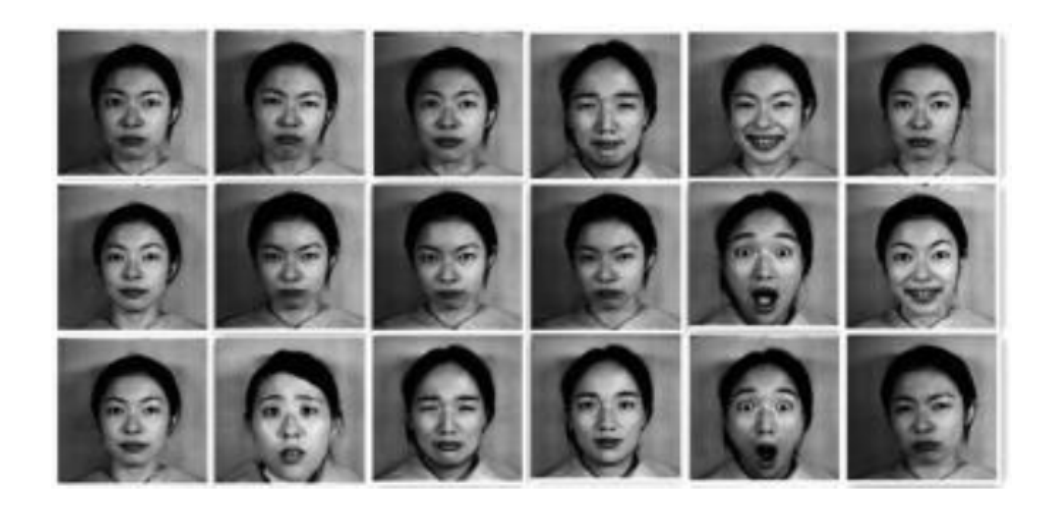

Figura 2.6: Exemplos de imagens que ilustram diversas expressões de sentimentos.

<span id="page-28-0"></span>• Os materiais de origem sintética são desenvolvidos em laboratórios industriais, através de processos químicos, que conferem aos materiais uma composição homogénea e replicável em todo o processo de fabrico industrial. O mesmo não acontece com matérias-primas de origem natural. Estas assumem diferentes aspetos físicos e químicos, dependentes das condições em que estes são gerados. Alguns destes materiais são usados para revestimentos decorativos de superfícies (pavimentos de cortiça/tijoleiras), ou para a conceção de vestuário, calçado e mobiliários (peles de origem animal).

O objetivo passa, portanto, pelo desenvolvimento de algoritmos de visão artificial que permitam catalogar os materiais de forma automática, tendo em conta as suas características visuais (Figura [2.7\)](#page-28-1).

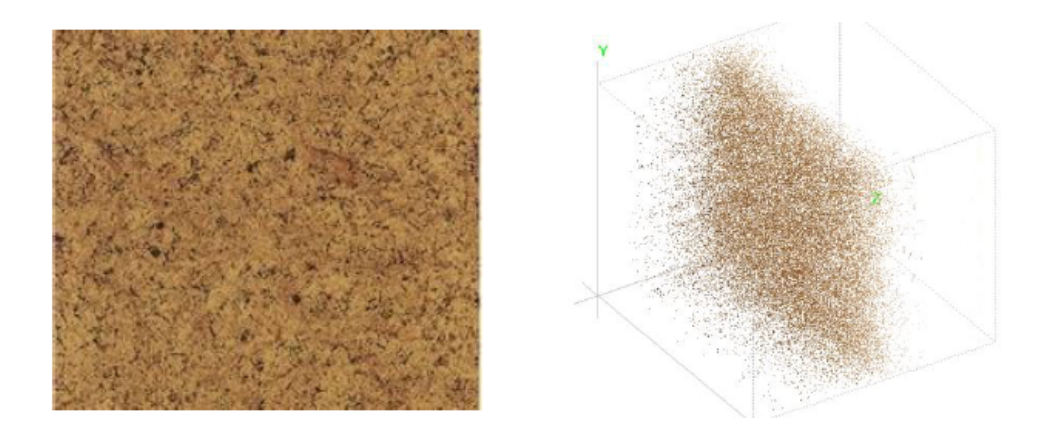

Figura 2.7: Amostra de placa de cortiça e respetivo diagrama de intensidades.

<span id="page-28-1"></span>Foi escolhido o segundo tema.

#### <span id="page-29-0"></span>2.3.1 Análise de tonalidades em pavimentos

Descrição do problema: Num pavimento ou revestimento em azulejos ou cortiça, se existir um elemento com uma tonalidade diferente dos restantes (mais claro ou mais escuro), esse irá destacar-se. No entanto, comparado isoladamente com outro elemento, um ao lado do outro, as diferenças são muito difíceis de se notar. O objetivo deste trabalho é desenvolver um algoritmo que identifique estas diferenças à saída da linha de fabrico.

O primeiro passo é definir o problema e fundamentar possíveis soluções a testar posteriormente. Esta definição carece da análise de amostras.

A VisionMaker efetuou alguns contatos com empresas de fabrico de azulejos e de cortiças. No entanto, só uma mostrou disponibilidade para ajudar.

Foi então visitada uma empresa de fabrico de azulejos com o intuito de recolher algumas amostras e informação sobre este projeto. No entanto, essa empresa nunca facultou nenhuma amostra. Apesar de ter concordado em fazê-lo, nunca reuniu amostras para para serem entregues à VisionMaker nas duas visitas efetuadas às suas instalações. As únicas amostras conseguidas vieram da parte de uma outra empresa, esta do ramo das cortiças, que se disponibilizou a ajudar com materiais.

Esta linha de investigação não teve mais progressos pois, aquando da chegada destas amostras, o aluno foi integrado no Projeto 2, que estava a ser inicializado nessa altura.

#### <span id="page-29-1"></span>2.4 Trabalhos Internos

Para além dos projetos anteriormente descritos, o aluno realizou outras tarefas, necessárias à empresa. Enumeram-se de seguida algumas:

- Instalação do Linux nos computadores da empresa;
- Instalação do ROS e PCL no Linux;
- Instalação dos softwares dedicados das câmaras da empresa no computador do aluno.

Para a integração na empresa, foi atribuído ao aluno uma conta de email da Vision-Maker, que dá acesso ao *Trello* <sup>[4](#page-29-2)</sup>, *Google Drive* <sup>[5](#page-29-3)</sup> e ao *Google Mail.* 

No âmbito de um Workshop de introdução à Visão Artificial com Raspberry Pi dado pela VisionMaker, em Águeda, realizou-se um workshop interno para os colaboradores da empresa, em que o aluno participou, e que serviu como preparação do workshop oficial.

<span id="page-29-2"></span><sup>4</sup> ferramenta de organização e gestão de projetos [\[4\]](#page-62-1).

<span id="page-29-3"></span> $5$ cloud para a partilha de ficheiros e pastas referentes aos projetos a decorrer.

### <span id="page-30-0"></span>Capítulo 3

## Segundo Semestre: Período de Fevereiro a Maio

No início do segundo semestre, não existindo ainda qualquer avanço nos projetos que ficaram pendentes do semestre anterior, o aluno foi integrado de imediato num projeto que estava a entrar na fase da implementação do piloto. Este projeto estendeu-se pelas 15 semanas em que o estágio decorreu, intercalando-se com outros projetos, de menor duração. O aluno participou ainda na elaboração de propostas para clientes e visitas comerciais.

Uma mudança que aconteceu na empresa no segundo semestre foi a adoção de HAL-CON 12 [\[5\]](#page-62-2) como o software de desenvolvimento de aplicações de visão artificial usado pela VisionMaker (Figura [3.1\)](#page-30-1). Deste modo, todos os trabalhos realizados neste semestre foram feitos com recurso a ele.

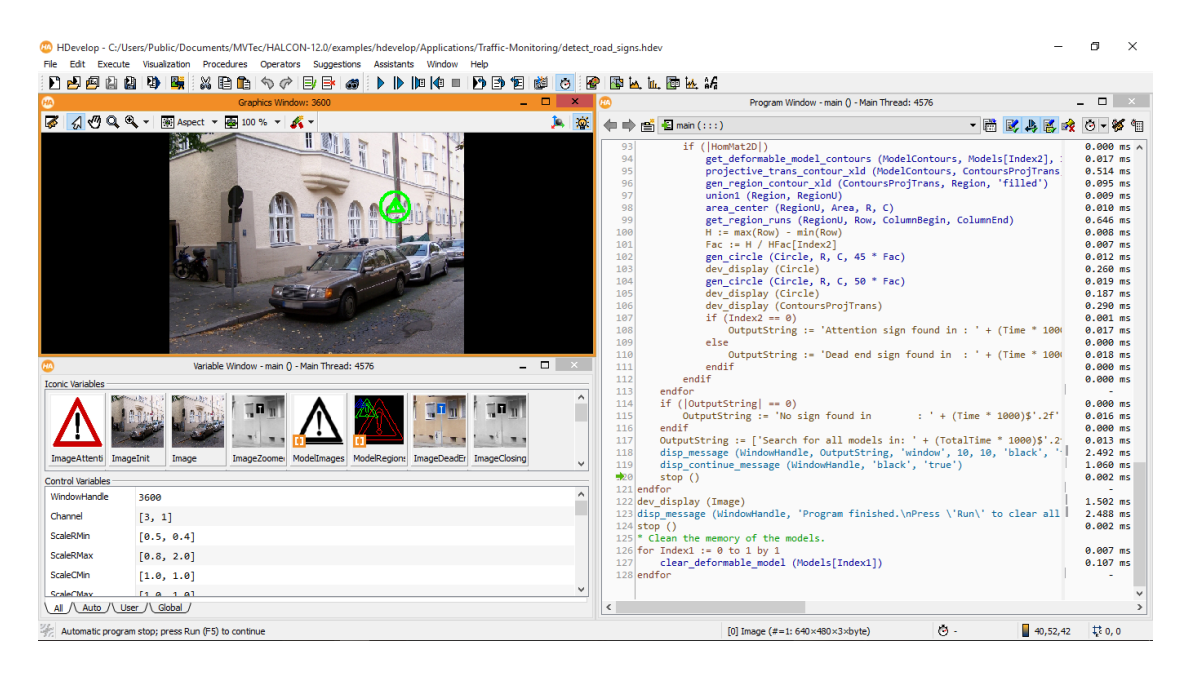

<span id="page-30-1"></span>Figura 3.1: Ambiente de desenvolvimento do Halcon. Na figura podemos observar um dos exemplos fornecidos pelo software onde se procede ao reconhecimento de sinais de transito.

A flexibilidade de Halcon permite um rápido desenvolvimento de aplicações com um custo reduzido. Igualmente, por ser um programa facilmente configurável, proporciona soluções tanto para necessidades de visão industrial como também para processamento de imagem. Este software garante a independência do hardware, proporcionando interfaces para diferentes standards de visão ( GeniCam, IIDC1394, GigE Vision, etc) e assim possibilita a captura de distintos formatos e tipos de câmaras, tanto a cores como monocromática. É totalmente funcional para diversos sistemas operativos, entre os quais se incluem Windows (32 e 64 bits), Linux e Solaris. Através das bibliotecas de programação, é possível gerar, de forma simples, um código na linguagem de programação selecionada pelo utilizador (C, C++, C#, VisualBasic, .NET e Delphi).

O processamento é baseado em eventos. É possível correr vários processos em simultâneo. Se este software estiver a correr num computador com vários processadores (ou núcleos de processamento), de forma automática ele paraleliza a sua execução. Por exemplo, caso queiramos binarizar uma imagem de grandes dimensões, ele divide a imagem em várias partes, e binariza-as todas ao mesmo tempo, usando todos os recursos que tiver ao seu dispor. No entanto, é inteligente o suficiente para saber que, caso essa divisão leve mais tempo do que binarizar a imagem como um todo, não fará essa divisão. É um software que se adapta à máquina onde está instalado.

Permite ainda a criação de HMI, e a sua exportação para Visual Studio, onde se pode enriquecer mais este HMI, criando assim um programa mais completo.

Segue-se, de maneira idêntica ao capítulo anterior, um diagrama temporal (Figura [3.2\)](#page-31-0) ilustrando os principais acontecimentos durante o semestre. O diagrama encontra-se agora dividido em 15 semanas, que correspondem sensivelmente ao tempo de permanência do aluno na empresa durante o estágio.

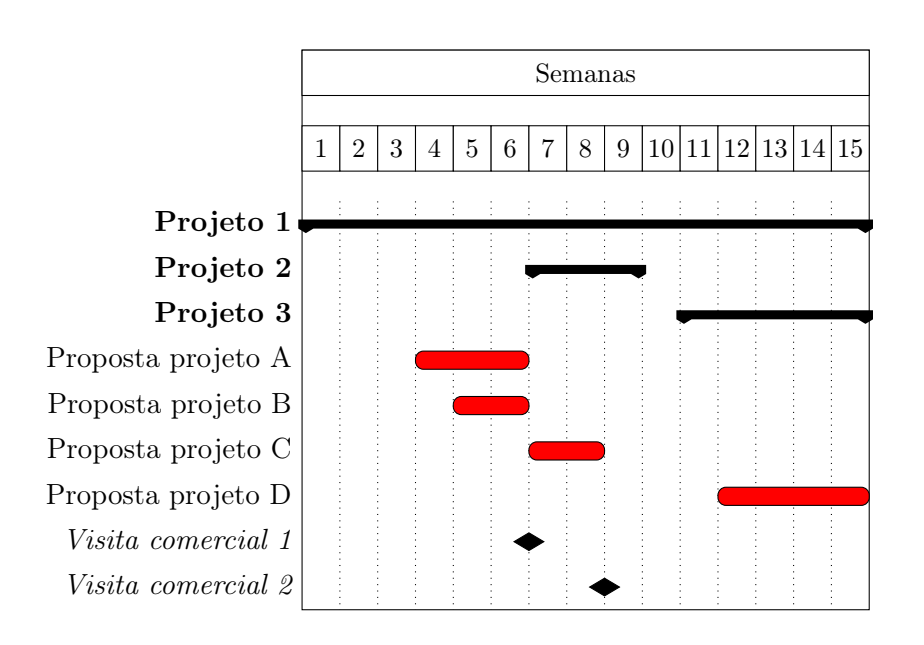

<span id="page-31-0"></span>Figura 3.2: Diagrama temporal das principais atividades do segundo semestre.

#### <span id="page-32-0"></span>3.1 Projeto 1 - Controlo de qualidade na colocação de rótulos em latas

O cliente 1 é o mesmo que foi referido no projeto 2 do semestre anterior, ou seja, é um cliente que se dedica à produção de conservas alimentares. Com este projeto, pretende-se a resolução de um problema existente na zona onde se procede à rotulagem das embalagens. O aluno foi integrado neste projeto na altura em que foi adjudicada a proposta de piloto lançada pela VisionMaker, sem a intervenção do aluno nesta parte.

Descrição do problema: Verificar se os rótulos possuem defeitos após a sua colagem nas latas, e, caso possuam proceder ao rejeito da lata.

As latas são metálicas, e existem dois formatos: uma com cerca de 7,5cm de diâmetro e 11cm de altura, e o outra com 10cm de diâmetro e 11,5cm de altura. As latas passam por uma máquina, onde onde se procede à colagem dos rótulos e onde foi instalado o sistema de inspeção recorrendo à visão artificial. Foi colocada uma segunda câmara, depois da saída da máquina, para verificar se os rótulos se descolavam após sair da máquina. Com esta segunda câmara, era possível provar se os defeitos nos rótulos eram produzidos ainda dentro da máquina ou, à sua saída, provocados por choques físicos das latas nas guias da linha de transporte. Se fosse capturada alguma lata com o rótulo descolado, que não tivesse sido detetada na primeira câmara, então o sistema teria de ser repensado.

A captura de imagens em cada sistema de visão, era provocada por um trigger externo feito através de uma foto-célula, de modo a garantir, sempre, a captura da mesma zona da lata (Figura [3.3\)](#page-32-1).

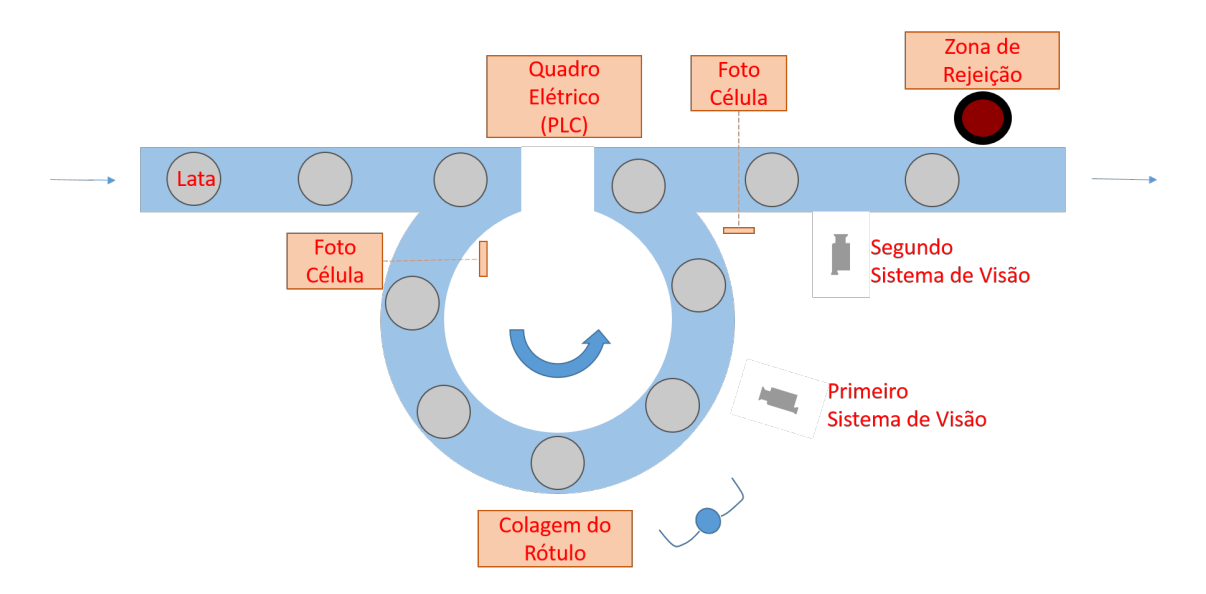

<span id="page-32-1"></span>Figura 3.3: Esquema da disposição do sistema instalado na linha de fabrico do cliente.

A primeira câmara possuía duas barras de iluminação colocadas horizontalmente sobre e sob a câmara, de modo a evitar a reflexão de luz por parte da superfície metálica da lata, visto esta ser uma superfície espelhada, e ser o mais uniforme possível. Através da análise de regiões da lata é verificado se os rótulos estão bem colocados ou não (Figura [3.4\)](#page-33-0).

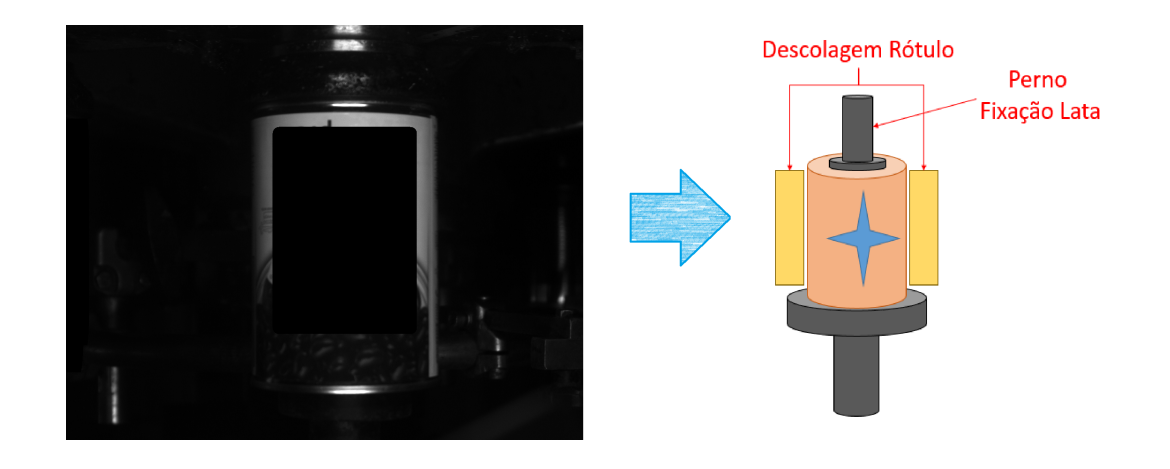

<span id="page-33-0"></span>Figura 3.4: Imagem capturada pelo sistema montado no interior da máquina onde era analisada a colocação do rótulo (à esquerda) e ilustração das zonas que eram inspecionadas pelo sistema (à direita). Na imagem à esquerda o nome do produto é tapado com um quadrado preto por questões de confidencialidade.

A segunda câmara, colocada sobre o tapete por onde passavam as latas, possuía um domo para iluminar a parte de cima da lata, sem que a luz fosse refletida, podendo assim analisar a circularidade da lata. Caso a circularidade descesse abaixo de 0.96, seria considerada como uma descolagem. Notar que, caso existisse uma aba, resultado de uma descolagem, afetaria a circularidade da lata. Chegou-se a este valor de forma experimental, após a observação de mais de 100 imagens e respetivo valor de circularidade (Figura [3.5\)](#page-33-1).

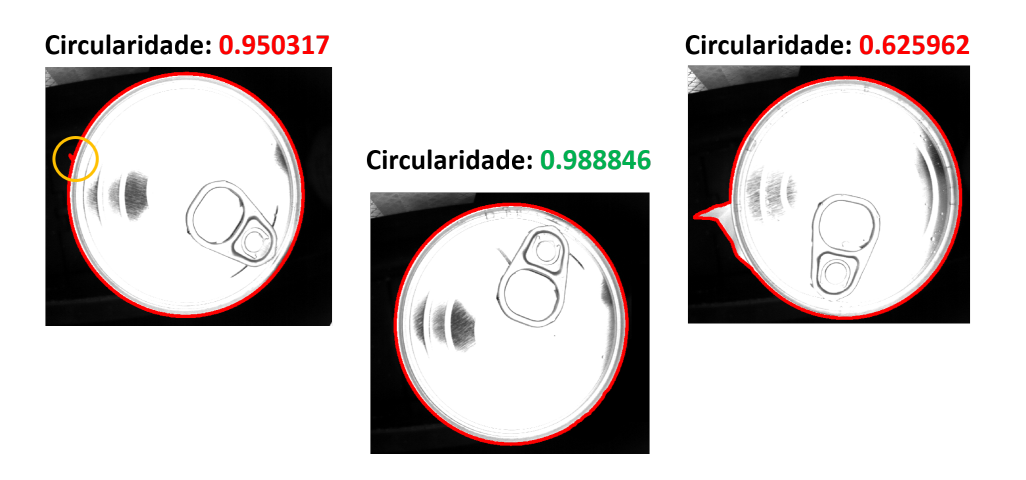

<span id="page-33-1"></span>Figura 3.5: Imagens capturadas pelo sistema montado à saída da máquina rotuladora onde era analisada a circularidade das regiões representadas a vermelho na figura. Pode ainda observar-se uma comparação entre várias imagens de uma lata e respetivos valores de circularidade.

Todo o sistema é controlado por um PLC, que recebe todos os sinais das foto-células e envia os sinais de trigger para as câmaras (Figura [3.6\)](#page-34-1). Recebe ainda um sinal do encoder da máquina (este sinal foi fornecido pelo cliente). O sinal do encoder serve para fazer o seguimento de uma lata não conforme, apartir da zona de inspeção, para que se possa proceder à sua rejeição no fim do sistema.

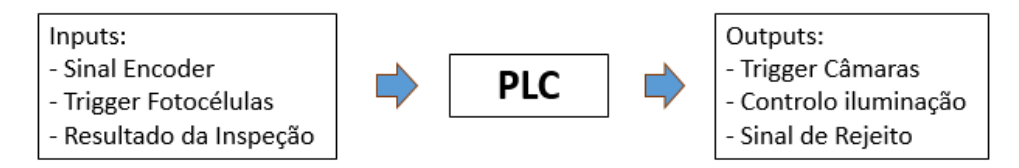

Figura 3.6: Esquema geral das entradas e saídas do PLC.

#### <span id="page-34-1"></span><span id="page-34-0"></span>3.1.1 Preparação da deslocação ao cliente

A primeira semana dedicada ao projeto serviu de preparação para que, na segunda semana, acontecesse a deslocação às instalações do cliente, e fosse montado o sistema.

Para isso, foi elaborado um quadro elétrico composto por:

- interruptor de corte;
- disjuntor magnético;
- tomada de serviço;
- fonte de alimentação de 12V;
- fonte de alimentação de 24V;
- PLC com entradas e saídas a transístor.

Ao aluno foi incumbida a tarefa de montagem do quadro elétrico (Figura [3.7\)](#page-34-2), auxiliado por um colaborador da VisionMaker, e da realização de todas as ligações elétricas.

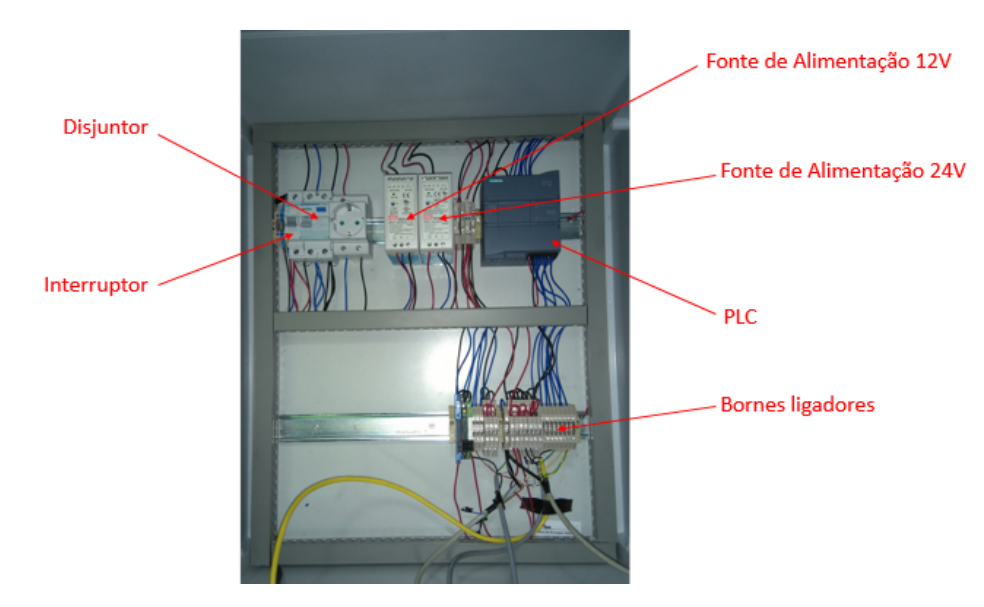

<span id="page-34-2"></span>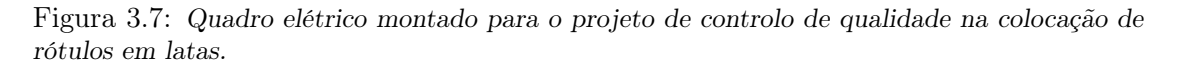

Foram feitos cabos de 5m para ligar os sensores e câmaras ao quadro elétrico. Foi ainda idealizada e montada a estrutura mecânica que seria instalada no cliente.

Esta preparação foi realizada com sucesso e dentro do prazo previsto (1 semana).

#### <span id="page-35-0"></span>3.1.2 Deslocação ao cliente

Na segunda semana e seguintes, decorreu a deslocação às instalações do cliente, onde foi instalado o sistema e recolhidas algumas imagens para auxiliar a realização do código para ambas as câmaras.

Ao aluno foram incumbidas a tarefa de programação do PLC e da elaboração do programa da segunda câmara.

O PLC usado neste projeto foi o S7-1200 - CPU 1212C da Siemens com entradas e saídas a transístor. O ambiente de desenvolvimento usado na sua programação foi o TIA Portal V13 [\[6\]](#page-62-3). O PLC recebia os impulsos da foto-célula e disparava um trigger para a câmara. Recebia ainda um sinal proveniente do encoder da máquina.

O sinal do encoder apresentava tensões entre 0V e 5V e tinha uma frequência mínima de 95Hz, para velocidades de rotulagem de latas de 6700 latas por hora, e uma frequência máxima de 335Hz, para velocidade de 24000 latas por hora. As entradas do autómato estavam preparadas para receber tensões de 24V e, portanto, foi necessário usar um acoplador ótico para fazer a interface entre os dois equipamentos. O uso de um relé aqui não seria ideal, pois as velocidades de comutação do sinal iriam desgasta-lo rapidamente e não era garantido que o relé pudesse acompanhar tais velocidades.

Ao nível da programação do PLC, para que se conseguisse ler o sinal do encoder às velocidades de comutação referidas, foi necessário diminuir o tempo que os filtros nas entradas deste PLC apresentam por defeito. Este filtro faz debouncing ao sinal, ou seja, numa entrada só se considera o valor lógico '1' quando o sinal permanece a 24V, no mínimo, por 6.4ms. Este valor de 6.4ms é o valor por defeito e para que se conseguisse ler o sinal, diminuiu-se o tempo deste filtro para 0.4µs na entrada onde estava ligado o sinal do enconder.

Para implementar o seguimento da lata, usando o sinal do encoder, até a zona de rejeição após a inspeção, foi construida um bloco de função (Figura [3.8\)](#page-36-0).

O bloco de função criado (FB1) possui 2 entradas: uma é o resultado da avaliação e a outra é o número de impulsos do encoder que vão desde o local da inspeção, até à zona onde se procede à rejeição da lata. Este bloco possui também um bit de saída, que corresponde ao estado da lata que, naquele momento, está a passar na zona de rejeição. Este bloco de função é ativado a cada impulso do encoder da máquina.

Como ilustrado na Figura [3.9,](#page-36-1) este bloco recebe o resultado da inspeção e coloca o seu valor no índice n do array. Ao índice n do array, é subtraído o número de impulsos até à zona de rejeição, e dado como saída o valor da posição desse índice. No fim deste processo, é somada uma unidade ao valor n, fazendo-se assim avançar os índices do array.

Na segunda câmara pretendia-se avaliar a circularidade da lata captada. Para isso foi feita uma binarização à imagem, de modo a ficar apenas com as regiões claras da imagem, que correspondiam ao topo da lata. Depois disso, foi selecionada a maior região da imagem. Extraiu-se o contorno dessa região, e ao resultado desta operação foi feita a análise da circularidade (Figura [3.10\)](#page-37-1). Caso esta descesse abaixo de 0.96 (sendo que 1 corresponde a uma circunferência perfeita) a lata seria considerada defeituosa.

Terminadas estas tarefas e após alguns testes ao sistema, chegou-se à conclusão de que a análise feita pela primeira câmara, a incidir apenas na zona de colagem do rótulo, não era muito viável, pois, foram detetadas algumas latas com o rótulo rasgado fora da zona de colagem (Figura [3.11\)](#page-37-2). A solução poderia passar apenas pelo uso da segunda câmara, no entanto, surgiam alguns problemas: caso a lata não possuísse rótulo, seria

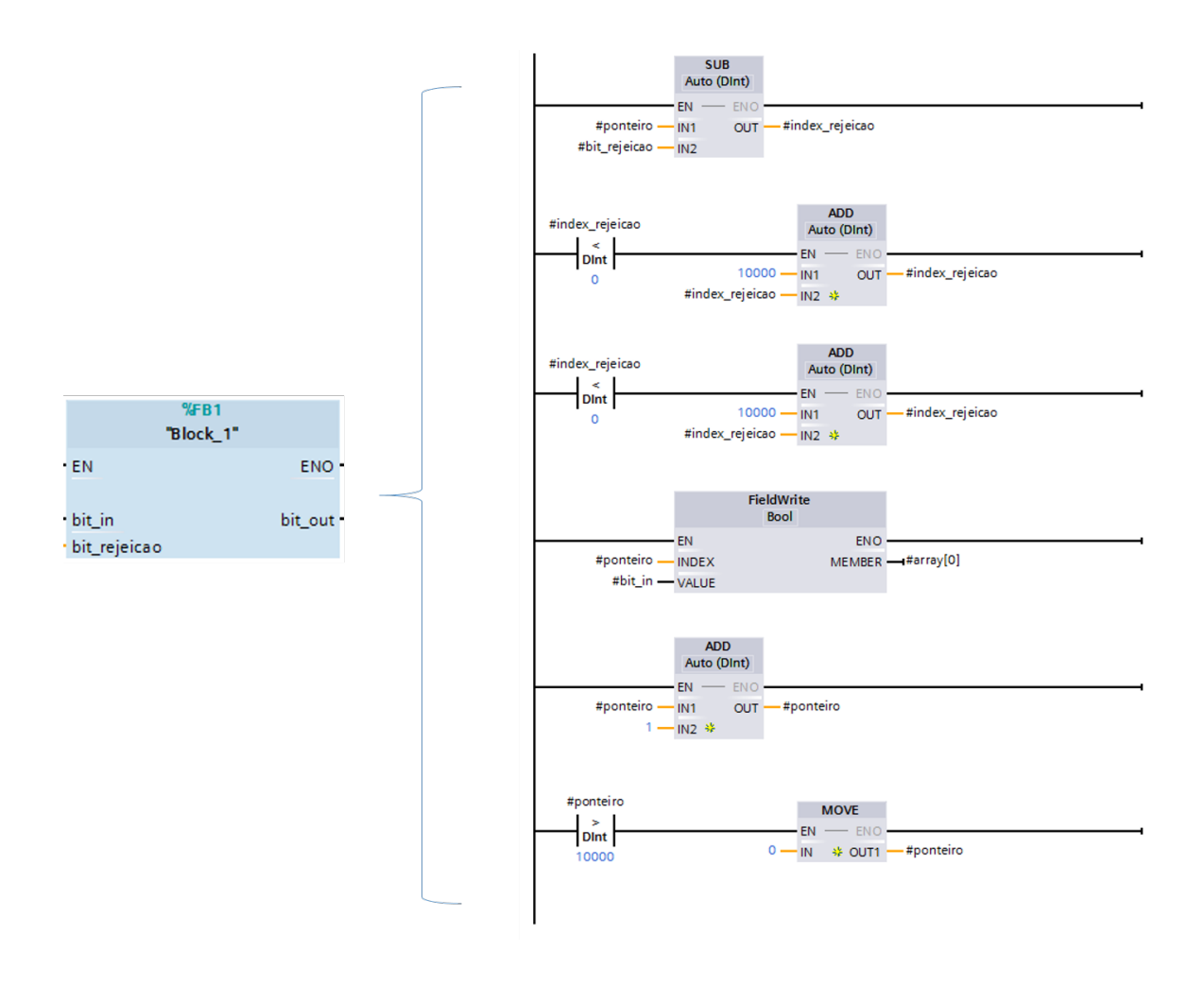

<span id="page-36-0"></span>Figura 3.8: Bloco de função (FB1) criado para fazer o seguimento da lata até à zona de rejeição e respetivo ladder.

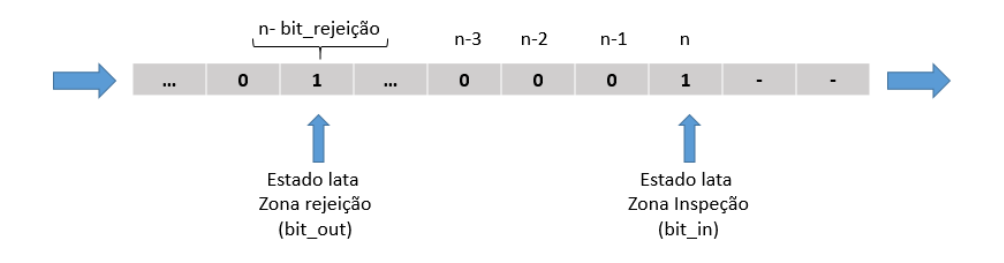

<span id="page-36-1"></span>Figura 3.9: Esquema do funcionamento interno do bloco de função (FB1) criado.

considerada uma lata conforme. Caso a descolagem se desse na zona inferior da lata, este defeito poderia não ser detetado, visto que a iluminação, proveniente de um domo, é fraca e não atinge essa zona, e também porque o espaço de trabalho é estreito (entre a lata e as guias direcionais do tapete existe cerca de 1 cm ,ou menos, de folga).

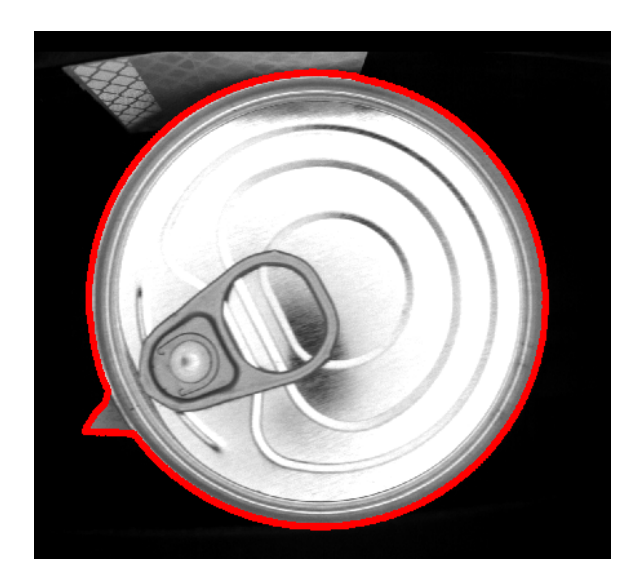

Figura 3.10: Imagem de uma lata captada pela segunda câmara onde é avaliada a circularidade da região representada a vermelho.

<span id="page-37-1"></span>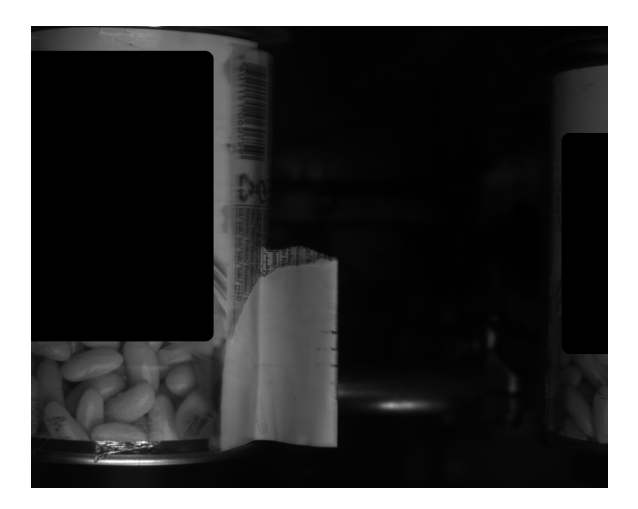

<span id="page-37-2"></span>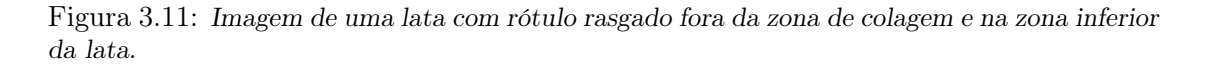

#### <span id="page-37-0"></span>3.1.3 Nova solução apresentada ao cliente para análise de rótulos

O sistema foi então repensado, e decidiu-se usar uma ótica com uma distância focal menor na primeira câmara e retirar a segunda. Assim, na primeira câmara, passou-se de uma ótica de 16mm para uma de 8mm, captando várias imagens da mesma lata, de forma a que esta fosse analisada em 360°). Quanto menor é a distância focal, maior é o ângulo de visão da imagem . Na prática não foram conseguidos os 360°, mas sim cerca de 300°, assumindo-se que seria o suficiente. Após mais alguns testes, chegou-se à conclusão que 4 imagens da mesma lata eram suficientes para a análise do seu rótulo.

Fazendo alguns testes com o PLC na captura de imagens com a câmara comandada por um trigger externo vindo dele, chegou-se à conclusão de que, captando imagens de 50 em 50 impulsos do enconder da máquina, a cena captada permanecia idêntica, alterando, naturalmente, apenas a lata captada. Então, deduziu-se que, entre cada lata existiam 50 impulsos. Como por cada imagem, eram capturadas 2 latas na cena (Figura [3.12\)](#page-38-0), programou-se o PLC para enviar um trigger para as câmaras de 25 em 25 impulsos do enconder.

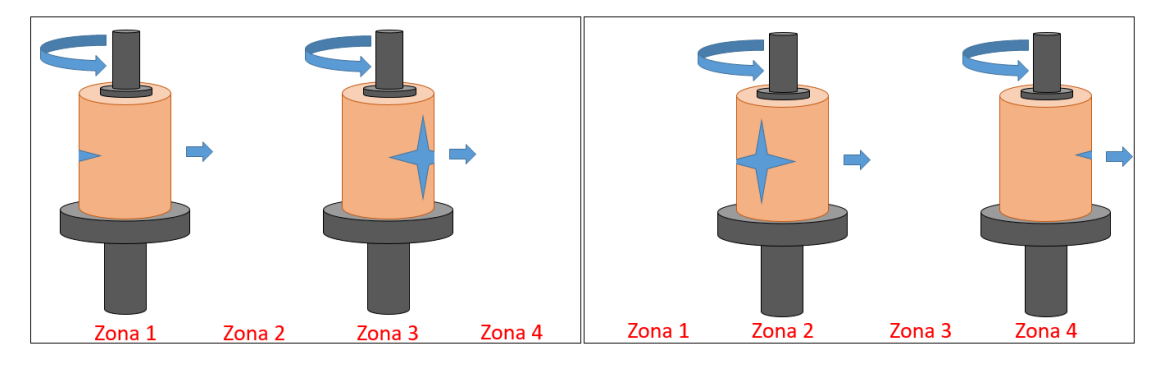

Figura 3.12: Esquema ilustrativo da captura de 2 imagens pelo sistema. Do lado esquerdo, as latas surgem nas zonas 1 e 3, e na imagem do lado direito, as latas aparecem nas zonas 2 e 4.

<span id="page-38-0"></span>Como se observa na figura [3.13,](#page-39-0) o sinal proveniente do encoder está ligado a um contador. Este contador é reinicializado pelo sinal proveniente da foto-célula (que acontece de 50 em 50 impulsos). Quando o valor do contador passa pelos valores 0 e 25, é dado um sinal de trigger para a câmara. O temporizador garante que o sinal de trigger permanece no estado lógico "1" durante 2ms.

Usando este método, cria-se o problema do aparecimento de mais do que uma lata nas imagens recolhidas. Para isso, foi implementado um FIFO no programa de análise das imagens. Para tal, foi implementado um sistema de semáforos, ou seja, foram criadas 4 Region of Interest (ROI) na imagem (na figura [3.14](#page-40-0) é a ROI 1), que analisavam a presença do perno de fixação da lata. Esta ROI servia de sinal para decidirmos que regiões seriam analisadas na imagem, isto porque, por cada imagem, como já foi referido, apareceriam sempre 2 latas, mas que podiam estar dispostas de duas maneiras diferentes.

Após a seleção da zona da imagem a analisar (ou seja, onde está presente uma lata), é inspecionada a ROI 2 (Figura [3.14](#page-40-0) ), onde se verifica se existe uma lata e, caso exista, se essa lata possui rótulo. Em caso de a lata não conter rótulo, a variável associada a essa zona é colocada a 1 (trata-se de um defeito). Nos restantes casos permanece a zero pois, ou o rótulo está presente, ou não existe lata e nesse caso não é uma situação onde se deva efetuar um rejeito. Após esta inspeção, e caso haja lata com rótulo é então analisada a ROI 3, onde se inspeciona a existência de rótulo defeituoso. Este processo é ilustrado na figura [3.15.](#page-41-0)

Para cada zona, existia uma variável que continha o resultado da análise da lata nessa região. Se a análise feita desse positivo, a variável permanecia inalterada, caso desse negativo, seria colocada a 1. No fim do ciclo, o conteúdo da variável de cada zona, seria copiado para a zona seguinte. O valor da variável da zona 1 seria reinicializado a 0 e o valor da variável da zona 4 era colocado como saída da câmara para o PLC. Este seria o resultado global da análise à lata.

Para que o FIFO fosse bem implementado, após aparecer uma lata na zona 1 e 3, forçosamente na seguinte imagem teria de aparecer uma lata na zona 2 e 4. Caso isso não

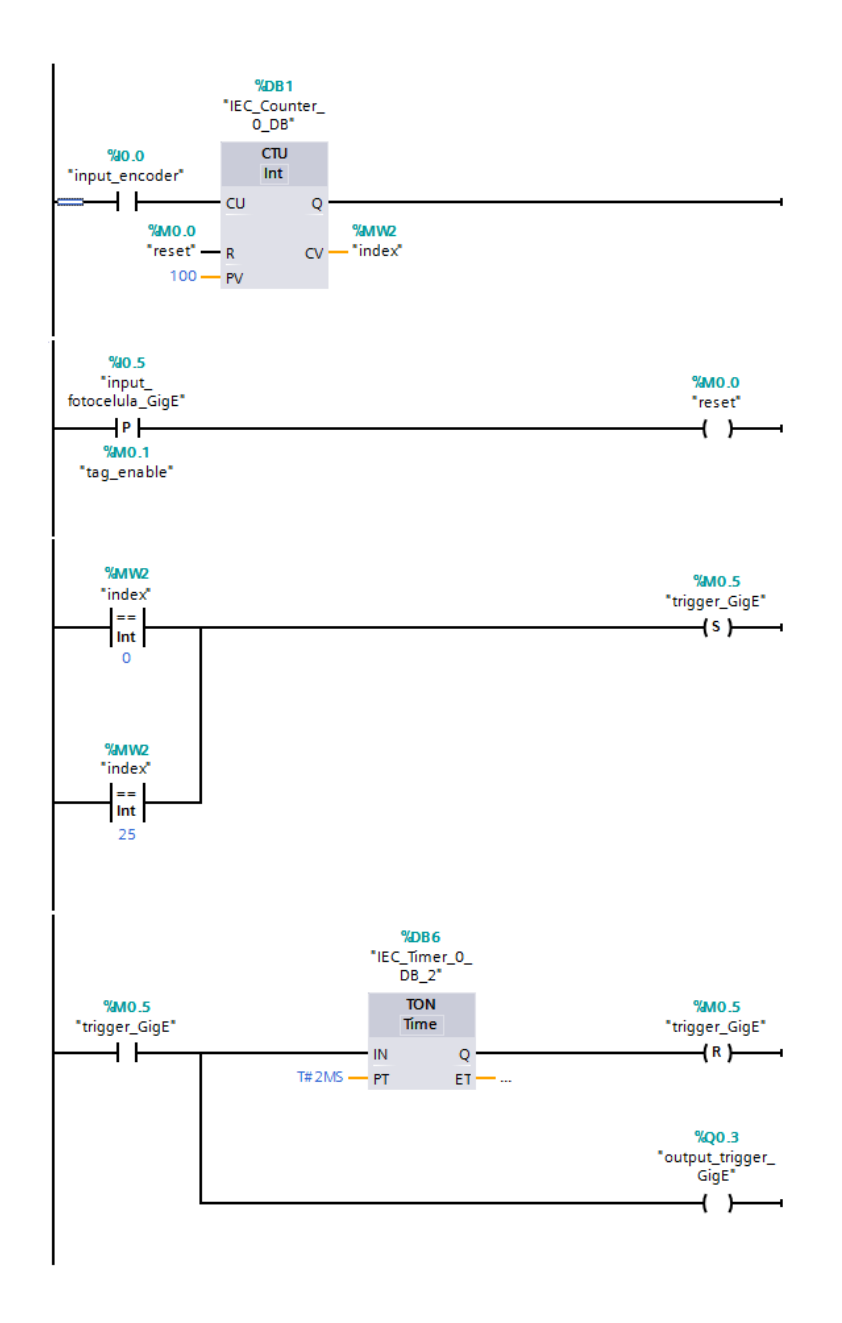

<span id="page-39-0"></span>Figura 3.13: Algoritmo em ladder do comando do trigger para a captura de imagens de modo a capturar as 4 posições da lata.

acontecesse, e aparecesse novamente uma lata na zona 1 e 3, a cópia dos resultados para a zona seguinte era feita na mesma, mas agora, em vez de ser para a zona imediatamente a seguir, era feito para a zona a seguir a essa, ou seja, o FIFO andava 2 zonas (por exemplo, o resultado da zona 1 era copiado para a zona 3). Perder-se-ia o resultado de uma das latas, pois o que seria enviado como saída não era o da zona 4, mas sim o da zona 3, mas manteria-se a sincronização do sistema. No esquema da figura [3.16](#page-42-1) apresenta-se um fluxograma da descrição feita deste sistema para assegurar o correto funcionamento do FIFO.

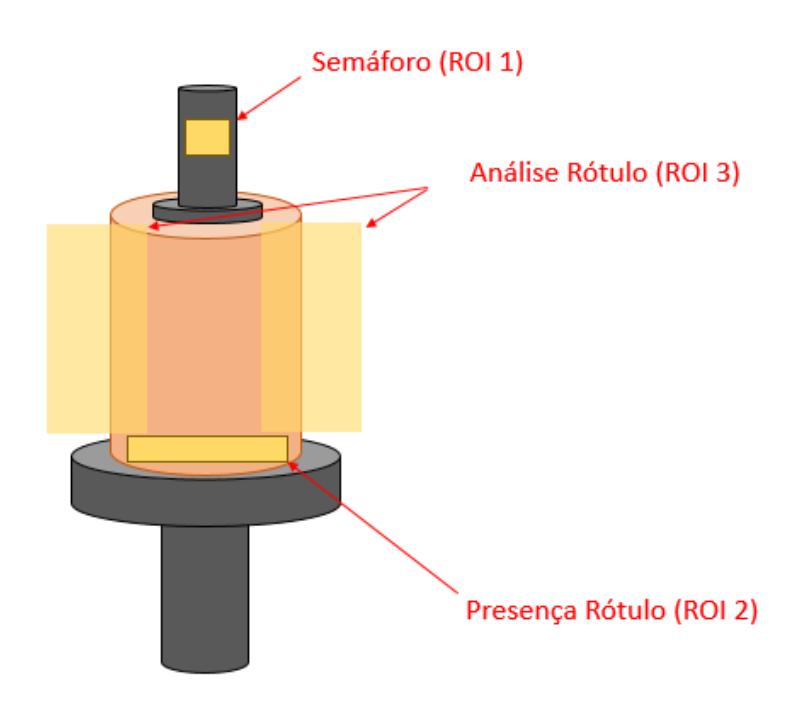

<span id="page-40-0"></span>Figura 3.14: Esquema ilustrativo das regiões inspecionadas em cada zona.

Na imagem captada eram analisadas 3 regiões:

- 1. Como já referido, uma região que servia de semáforo para sinalizar que regiões analisar em cada imagem.
- 2. Uma região no centro, que verifica se existe presença de lata ou não. Se não existe lata, passa para a zona seguinte, se existir, passa para a análise da região seguinte.
- 3. É realizada uma binarização desta região e analisada a sua área. Caso seja pequena, inferior a um limite pré estabelecido, considera-se que a lata, ou não possui rótulo, ou contém um rótulo defeituoso. Este valor foi obtido de forma experimental, avaliando os valores que uma lata com um rótulo "OK" apresentava. Este valor de área funcionaria apenas para um tipo de rótulo, ou seja, para rótulos com o mesmo grafismo. Notar que, caso não haja rótulo numa parte da lata, a luz não é refletida para a câmara dada a circularidade da lata e, portanto, a binarização torna essa região preta. Caso a área seja maior que um certo valor, pode significar que existe uma aba do rótulo que se soltou e aumento a área, sendo portanto considerado também como defeituoso.

Neste sistema, todas as imagens consideradas defeituosas eram gravadas, e no nome do ficheiro, era escrito o valor da área detetada que não passou o teste de um rótulo "OK", para que fosse mais facilmente analisado o que falhou.

Após alguns testes a este sistema, e posterior análise dos seus resultados, chegou-se à conclusão de que, caso o rótulo não se descolasse totalmente, poderiam surgir situações em que este teria uma ponta levantada na zona da colagem, mas que não era detetado pelo sistema. Esta situação, na zona 2, produzia uma ligeira sombra na lata, que era possível de detetar usando uma quarta ROI para essa zona, fazendo uma binarização e posterior análise de área, ou usando um laser, onde se iria analisar a continuidade da sua

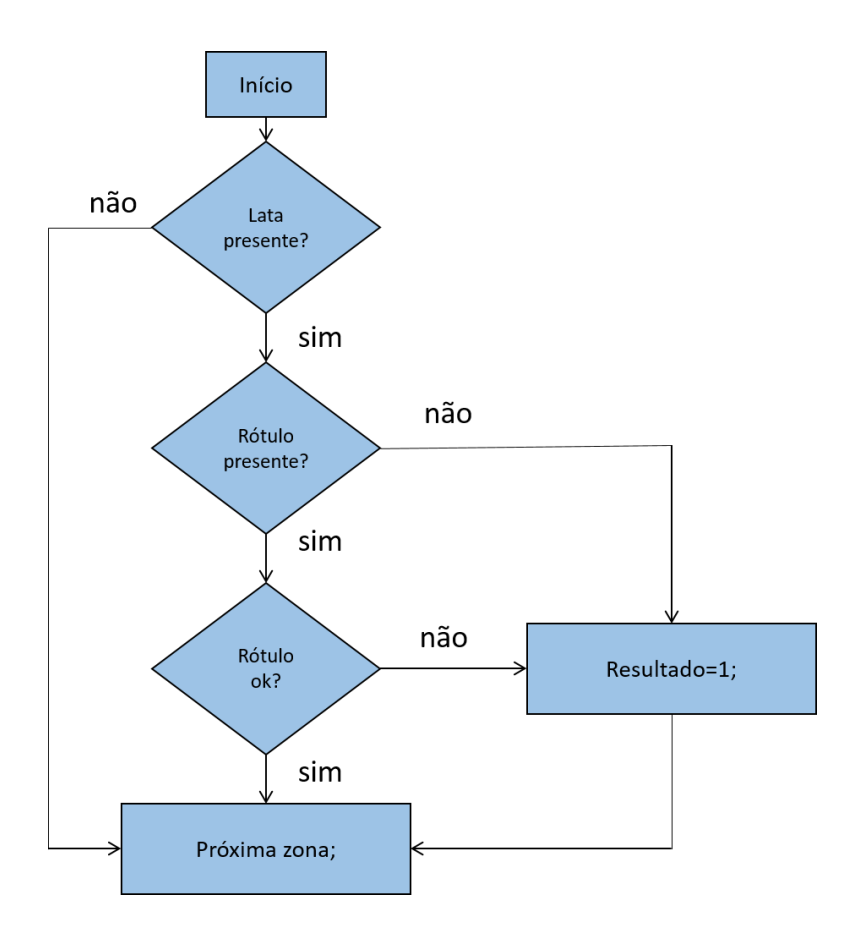

<span id="page-41-0"></span>Figura 3.15: Fluxograma do algoritmo que efetua a inspeção de uma lata para cada zona da imagem.

linha.

Decidiu-se numa abordagem inicial tentar a primeira hipótese: analisar a sombra produzida pelo defeito. Esta solução mostrou-se promissora, produzindo bons resultados. Assim, afinou-se o sistema o melhor possível para que, caso existisse algum defeito no rótulo a lata fosse rejeitada.

Após meio dia de funcionamento do sistema, o cliente alterou o produto que estava a ser produzido, e consequentemente o tipo de rótulo (ou seja, a sua imagem) mudou, e o sistema deixou de funcionar. Cada rótulo teria de ser parametrizado individualmente. Esta necessidade de parametrização individual de cada rótulo levantou dúvidas sobre a robustez do sistema no cliente, pois, este queria uma solução mais global e que não lhe desse problemas no futuro. Foi sugerido, o uso de iluminação laser, onde seria projetada uma linha e analisado o seu aspeto na lata. O sistema iria então apenas inspecionar a posição do rótulo, se estava muito subido ou muito descido, e a sua descolagem. O cliente mostrou-se interessado, e deu luz verde para avançar.

Foram então retiradas as iluminações que existiam, instaladas 3 iluminações do tipo linha de laser (Figura [3.17\)](#page-43-1) e colocado um filtro de cor vermelha na ótica da câmara:

- 1. Para detetar, da mesma forma que anteriormente, a região que serve como semáforo.
- 2. Apontado para a zona superior da lata de tal forma que, caso o rótulo fosse colocado

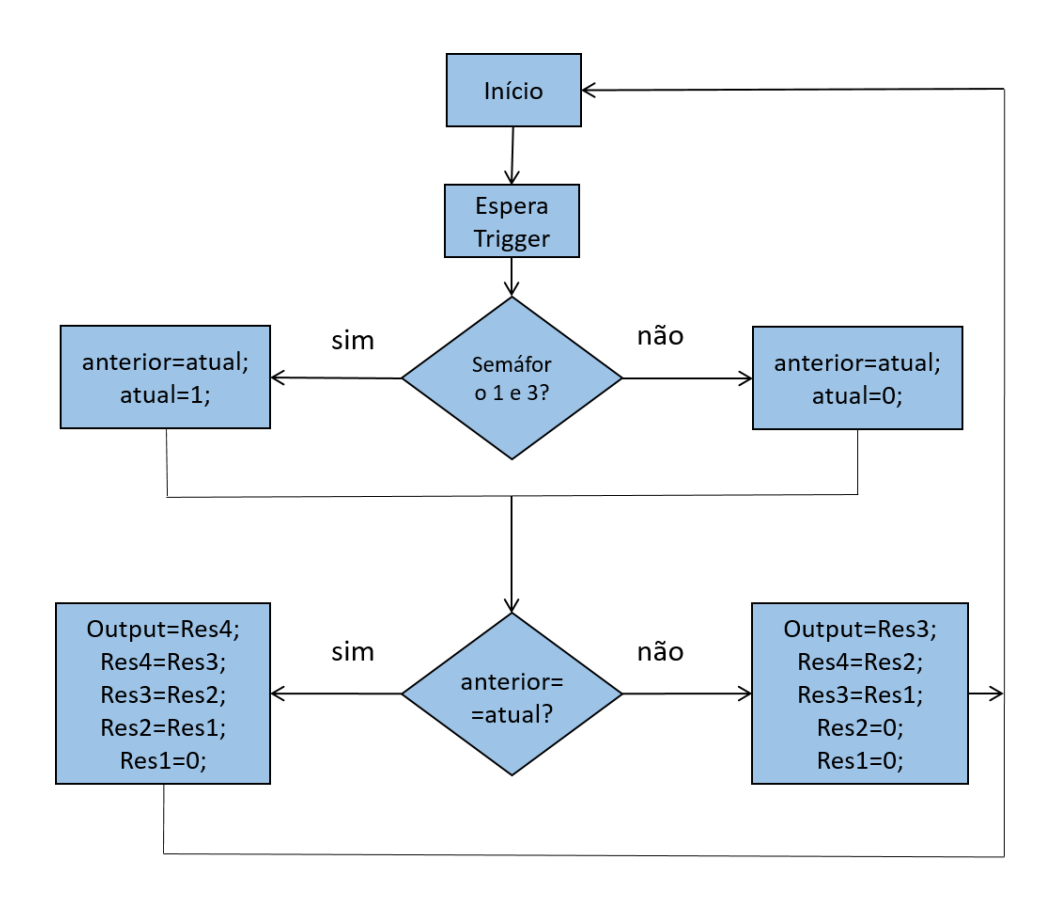

<span id="page-42-1"></span>Figura 3.16: Fluxograma do algoritmo que garante que o FIFO implementado não falhe.

abaixo da zona ideal de colagem, ficando parcialmente fora da lata, iria faltar em cima, e a linha laser deixaria de ser vista na sua totalidade (se o rótulo desce, irá faltar em cima, e caso não exista material opaco, a linha laser é refletida para zonas fora do campo de visão da câmara pela superfície metálica da lata).

3. Apontado para a zona inferior da lata de tal forma que detete, não só a descolagem do rótulo, mas também caso esteja colado demasiado alto.

Esta solução não foi completamente testada porque, após a instalação, o cliente mostrou-se receoso sobre o uso dos lasers, quer na parte da operacionalidade do sistema, quer na sua manutenção e robustez, pois qualquer toque por parte dos operadores da máquina num qualquer laser, iria comprometer o seu bom funcionamento. Foram ainda levantadas questões sobre a segurança dos operadores a trabalhar junto dos lasers.

#### <span id="page-42-0"></span>3.1.4 Solução final apresentada ao cliente para análise de rótulos

Nesta altura, a VisionMaker decidiu parar, e fazer uma reunião com o cliente, apresentando os resultados e as conclusões a que se chegou sobre as limitações do sistema, e tentar chegar a acordo em relação ao que o cliente queria em concreto que o sistema fizesse. Nessa reunião foram apresentadas as seguintes propostas:

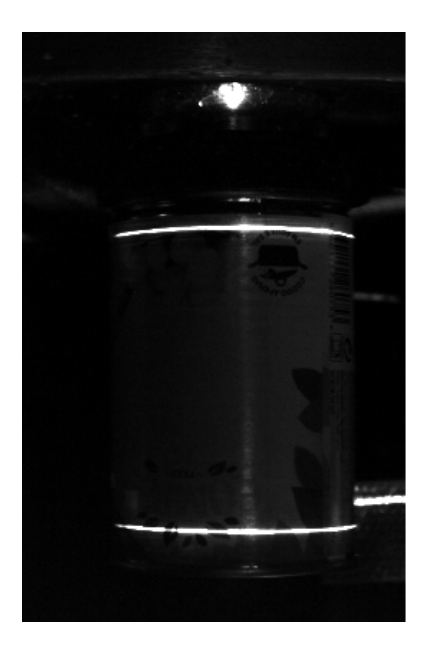

Figura 3.17: Captura das linhas laser projetadas na lata.

- <span id="page-43-1"></span>• Uma análise mais detalhada, que engloba a inspeção de descolagens, rasgos ou a inexistência de rótulo, mas terá de existir um programa para cada tipo.
- Uma análise total ao rótulo, sendo que esta deverá ser feita à saída da máquina, com pelo menos 4 câmaras, onde se fará uma inspeção a 360°.
- Uma solução mais global, ou seja, que se aplique a todos os rótulos, onde apenas se inspecionaria a sua presença e a sua descolagem.

Dadas as opções apresentadas, ficou acordado com o cliente que o sistema iria então, apenas inspecionar a presença de rótulo na lata e a sua descolagem, sendo assim uma solução mais abrangente e que não dependia dos possíveis grafismos que os rótulos podem ter.

Perante esta situação, o programa foi alterado. Regressou-se ao esquema apresentado na figura [3.14,](#page-40-0) mas com uma mudança na ROI 3. Esta ROI agora já não estaria sobreposta à lata, mas sim na sua lateral (Figura [3.18\)](#page-44-0). Assim, em caso de descolagem, a parte descolada do rótulo seria captada nessa ROI.

O sistema pareceu mostrar resultados promissores e ficou em operação para que o cliente verificasse o seu bom funcionamento.

#### <span id="page-43-0"></span>3.2 Projeto 2 - Inspeção da cozedura de tostas

O cliente 2 dedica-se ao fabrico de tostas. Todo o processo é feito nas suas instalações, desde o fabrico da massa de pão, até ao embalamento das tostas. É numa destas fases que se insere o projeto pedido à VisionMaker. O pão, após uma pré cozedura, é fatiado, e as fatias são colocadas num tapete. Este tapete passa por 3 fornos, onde as fatias são tostadas. Caso exista algum problema na temperatura dos fornos, as tostas podem sair mais queimadas ou mais cruas que o aceitável. Para precaver isso, 5 metros após os fornos, existe uma zona onde estão funcionários da fábrica que fazem a escolha das

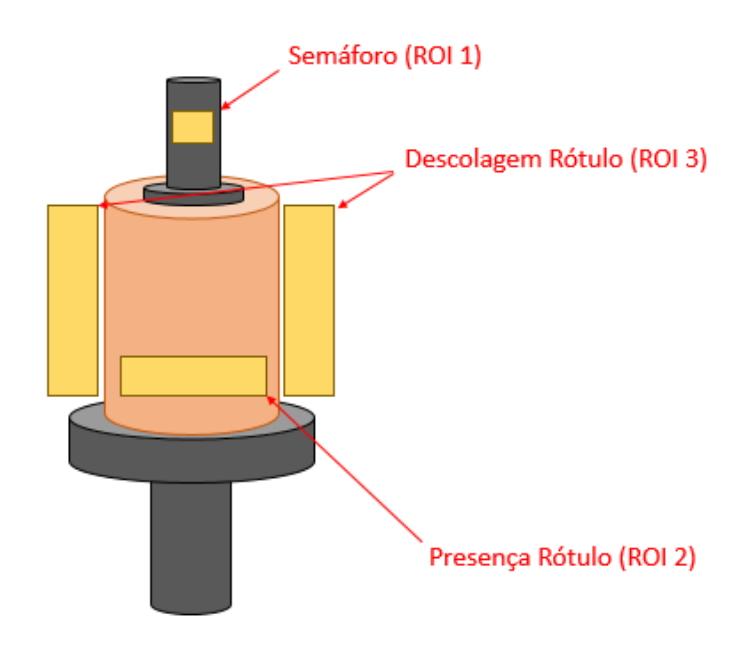

<span id="page-44-0"></span>Figura 3.18: Esquema ilustrativo das regiões inspecionadas em cada zona na última solução implementada.

tostas que são aceitáveis para embalamento. No entanto, até que os funcionários se apercebam que as tostas não estão a vir com a tostadura correta, centenas de tostas já estão defeituosas, o que representa prejuízos para a empresa.

Descrição do problema: Detetar defeitos de cozedura nas tostas o mais cedo possível, após a saída dos fornos. Caso seja detetado um conjunto de tostas que fujam aos níveis de cozedura aceitável, alertar os operadores ou interromper o processo, de modo a diminuir o número de tostas estragadas.

Na altura em que o aluno foi inserido neste projeto, já existia um piloto montado nas instalações do cliente. O piloto possuía uma câmara e duas barras de iluminação (Figura [3.19\)](#page-45-0).

O tapete onde as tostas eram transportadas tinha cerca de 3 metros de largura, e portanto o piloto analisava apenas parte deste (cerca de 1m). As tostas possuíam cerca de 5cm de comprimento, 4cm de largura e 1cm de altura.A câmara usada era a cores, e o algoritmo de inspeção desenvolvido pela VisionMaker usava a cor para distinguir o que era tosta do que era fundo, e depois, avaliar o grau de cozedura delas. A figura [3.20](#page-45-1) é um exemplo de uma imagem recolhida pelo sistema onde, se pode ver o tapete e as tostas que seriam analisadas pelo sistema. O aluno participou na fase de testes, onde foram recolhidos os dados necessários para parametrizar uma tosta aceitável.

Após a análise de algumas imagens, chegou-se à conclusão de que, com o material que a VisionMaker disponha, não era possível distinguir as tostas do fundo usando apenas a cor. As imagens recolhidas, em RGB, eram convertidas para Hue, Saturation, Value (HSV). Usando o Hue (cor), tentava-se obter a gama de valores em que a tosta se inseria. No entanto, os níveis de cor que as tostas continham estavam dispersos por todo o

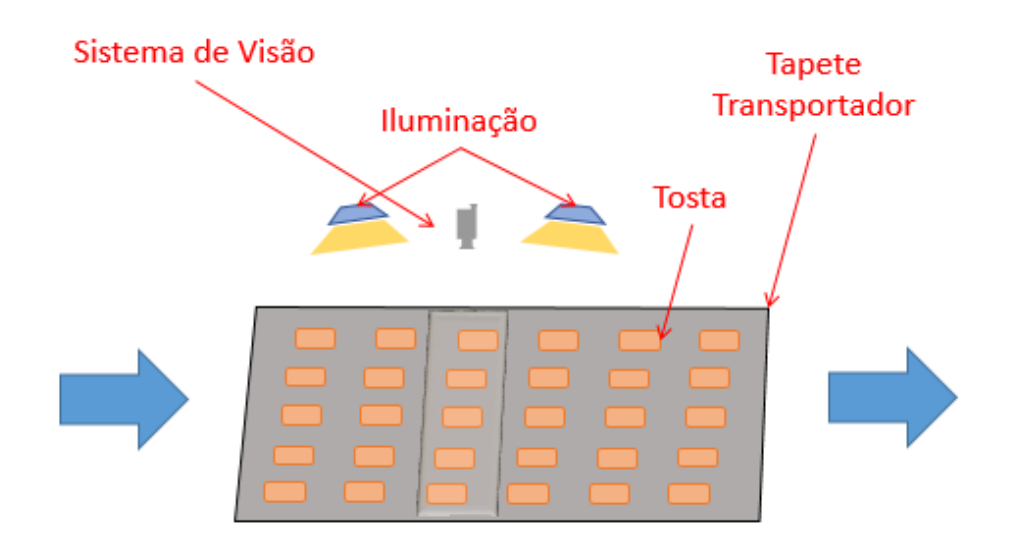

Figura 3.19: Esquema de montagem do piloto no cliente.

<span id="page-45-0"></span>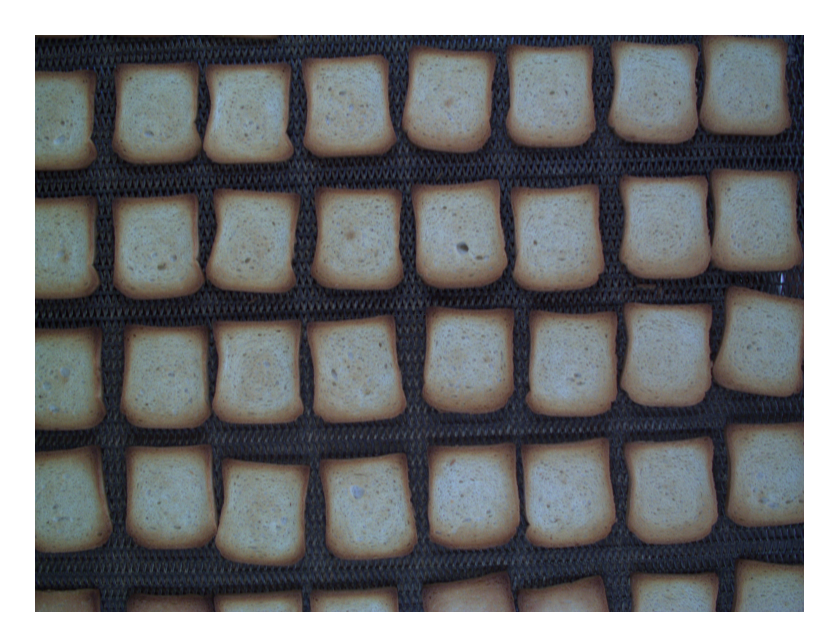

Figura 3.20: Imagem do tapete com tostas capturada pelo sistema.

<span id="page-45-1"></span>espectro de cores, como se verifica na Figura [3.21.](#page-46-0)

Visto que a câmara a cores não estava a produzir os resultados esperados, foi substituída por uma câmara a preto e branco, onde o programa tentaria separar as tostas do resto do cenário, através de uma binarização. Escolhendo os níveis de cinzento que correspondem a uma cozedura aceitável, e estreitando os limites de binarização para essa zona é possível isolar a parte da tosta boa. Analisando a área resultante de cada tosta, podemos inferir acerca da qualidade da tosta. Se esta vier muito cozida, ou por outro lado, pouco cozida, a área detetada pela binarização diminui. Na Figura [3.22](#page-46-1) é visível a diferença nas áreas detetadas entre uma tosta boa e uma tosta crua.

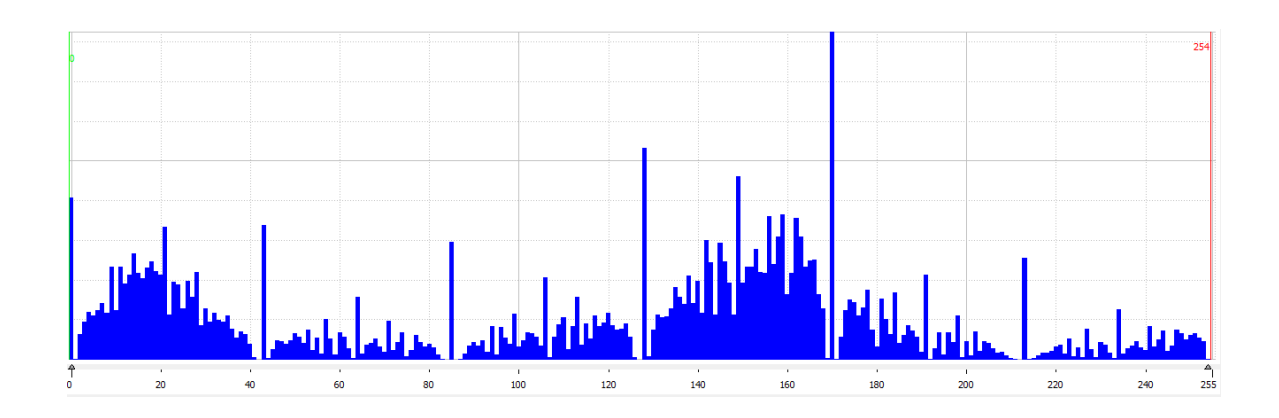

Figura 3.21: Histograma do Hue apresentado pela imagem da figura [3.20.](#page-45-1)

<span id="page-46-0"></span>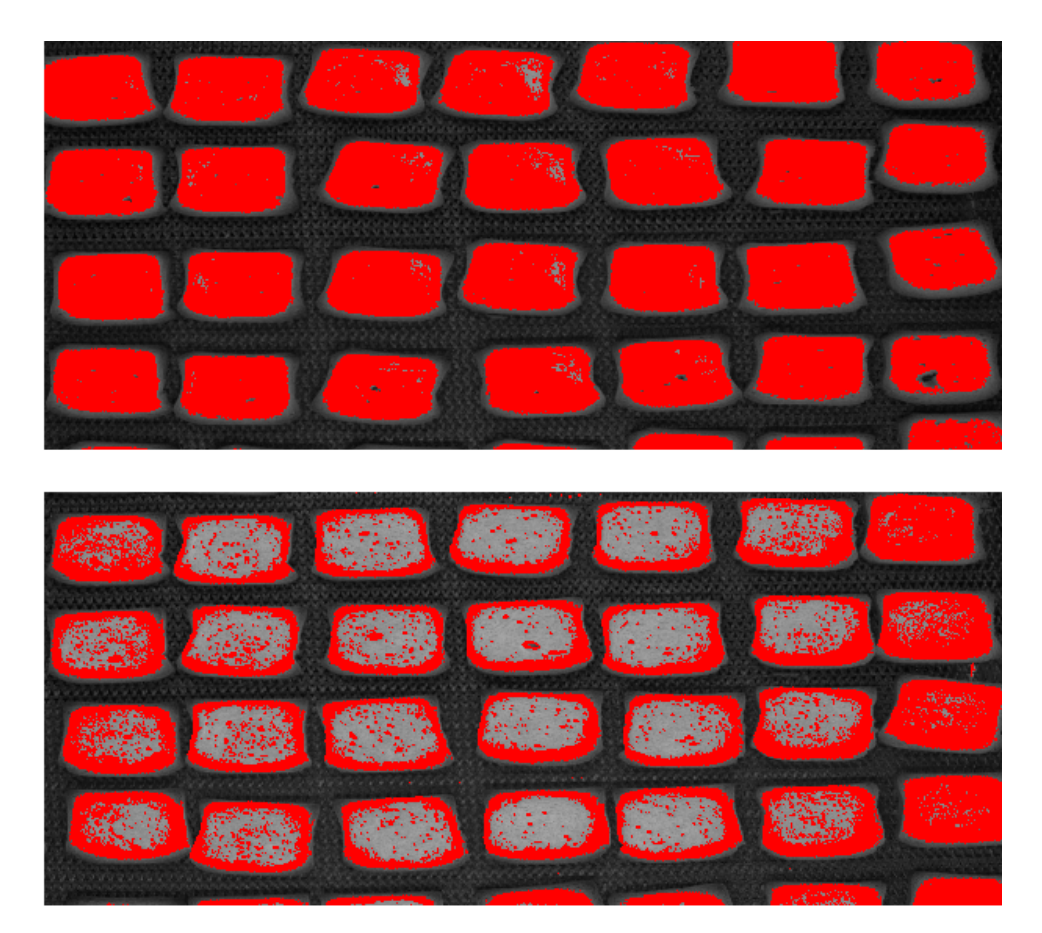

<span id="page-46-1"></span>Figura 3.22: Comparação de duas imagens recolhidas pelo sistema e posterior aplicação de binarização (a vermelho está representada a área da tosta com cozedura aceitável). A imagem de cima contém tostas aceitáveis. A imagem de baixo contém tostas cruas.

A nova abordagem, considerando que a luz a que as tostas estavam expostas era constante, funcionava. Mas ao longo do dia isso não se verifica. A iluminação natural varia ao longo do dia.

Os histogramas representados na Figura [3.23](#page-47-0) resultam de imagens captadas com apenas alguns minutos de diferença. A justificação para uma variação do valor médio dos picos, reside no facto de que, no dia em que foram realizados estes testes, estarem a passar nuvens, o que produzia mudanças de iluminação repentinas e consequentemente as alterações observadas nos histogramas.

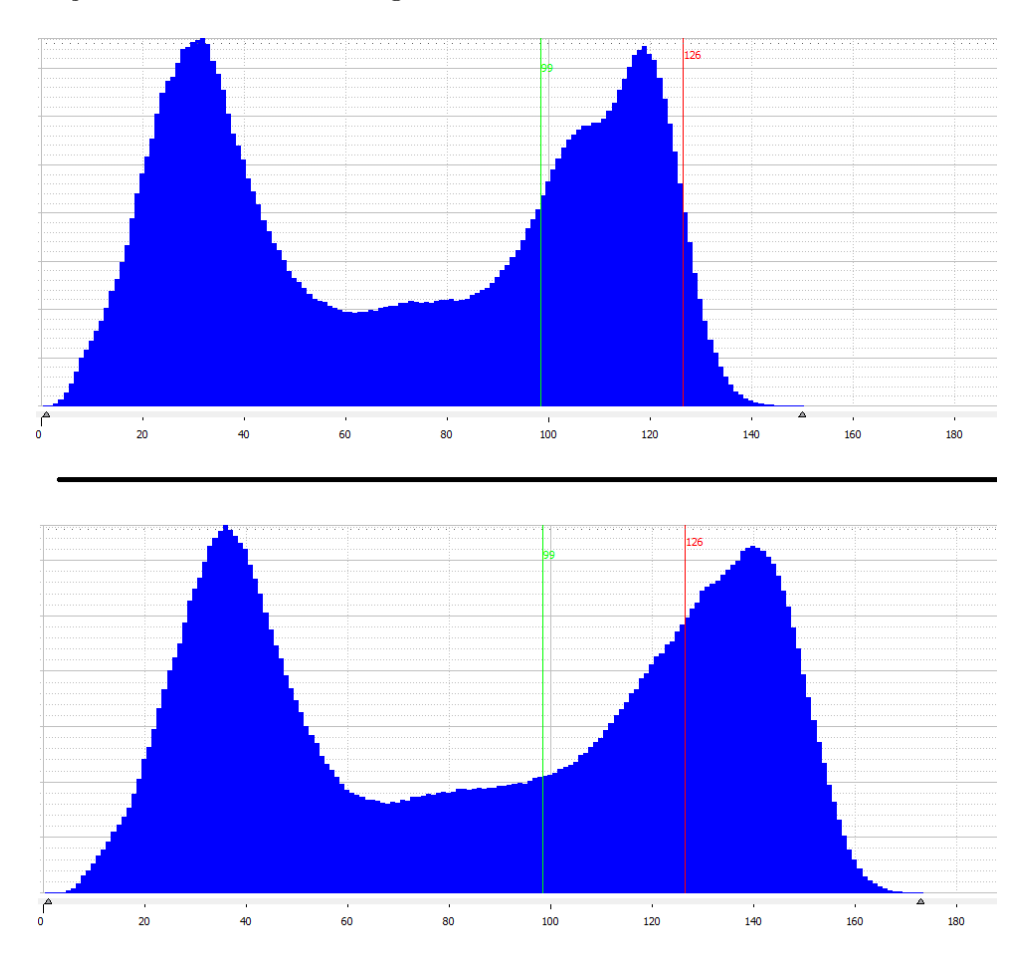

<span id="page-47-0"></span>Figura 3.23: Comparação de dois histogramas de imagens em tons de cinzento recolhidas com alguns minutos de diferença. Considera-se que as tostas possuem aproximadamente o mesmo nível de cozedura.

Esta observação, embora que não planeada, foi extremamente útil, pois ficou-se a perceber que a iluminação externa iria influenciar o sistema, e que, sem um controlo adequado da iluminação externa (neste caso natural), não seria possível implementar um sistema robusto.

A solução para este problema passava então pela construção de uma caixa negra, que seria colocada sobre o tapete. Desta forma, no seu interior podia-se controlar a iluminação sem que existisse influência de luz externa.

Após reunir com o cliente, a VisionMaker propôs construir essa caixa para provar ao cliente que o sistema funcionaria. O cliente ficou a aguardar essa construção e este projeto ficou em stand-by. Este projeto não teve mais desenvolvimentos, não tendo sido ainda construida a caixa negra na altura em que terminou o estágio.

#### <span id="page-48-0"></span>3.3 Projeto 3 - Inspeção de componentes em peças numa estação de trabalho

O cliente 3 é uma empresa que fornece serviços de engenharia, não sendo portanto, o cliente final desta estação de trabalho.

Este projeto é parte de uma projeto mais complexo, onde foi pedido à VisionMaker que efetuasse a parte relativa à inspeção de uma peça, produzida numa estação de trabalho, presa num ninho da máquina, para verificar a existência de alguns componentes nela.

A peça tem cerca de 1 metro de comprimento, 50 cm de largura e 40 cm de altura. Será sempre cinzenta clara, e os objetos a detetar serão porcas rebitadas, insertos de rosca, pernos rebitados, rebites de fixação de uma barra e a barra. A peça é oca e aberta da parte de baixo.

Para isso, irá ser usado um câmara inteligente. Esta câmara possui como características ter o processamento de imagem integrado no seu interior, não precisando assim de um computador externo, e ainda iluminação integrada (anel de LEDs em torno da ótica). No entanto, apenas realiza análise de áreas (blobs, ou, conjuntos de píxeis). A aplicação usada para programar esta câmara é apenas parametrizável, ou seja, toda a programação é restringida aos parâmetros disponibilizados pela aplicação.

Nesta aplicação planeou-se usar uma backlight na parte oposta à câmara, visto que, no caso de não existirem os objetos que se pretende detetar, a luz passa pelos furos (Figura [3.24\)](#page-48-1). A iluminação frontal da câmara não será portanto usada.

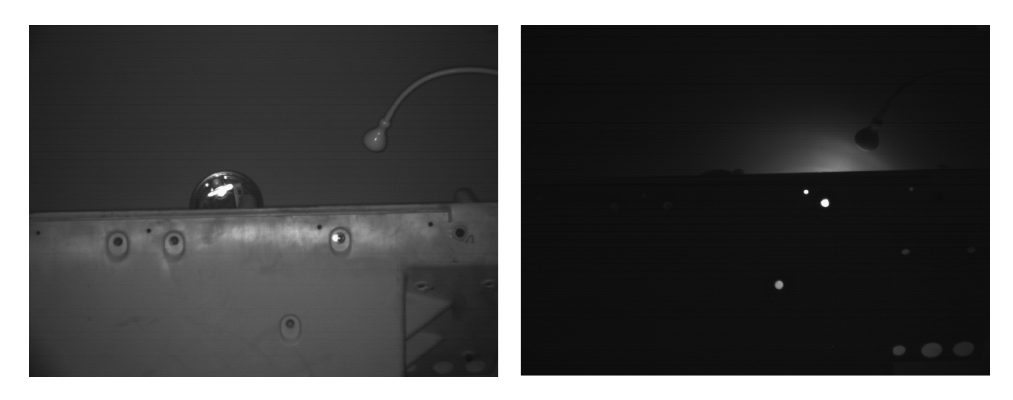

<span id="page-48-1"></span>Figura 3.24: Imagem real da peça e posterior simulação do uso de uma iluminação do tipo backlight, para a deteção da presença de rebites nos furos (teste feito nas instalações da Vision-Maker).

No entanto não foram usadas backlights, mas sim focos IR direcionados para os furos, de modo a que, a luz refletida nas paredes interiores dos furos, fosse visível na câmara (Figura [3.25\)](#page-49-1). O uso de luz IR é necessário para que o operador desta estação de trabalho não seja encadeado, e para que o sistema não seja afetado pela luz artificial externa existente no local onde a estação de trabalho será instalada.

A VisionMaker incumbiu ao aluno a tarefa de testar esta técnica nas instalações do cliente, onde existia já montada a estrutura da estação de trabalho (Figura [3.26\)](#page-49-2). O aluno

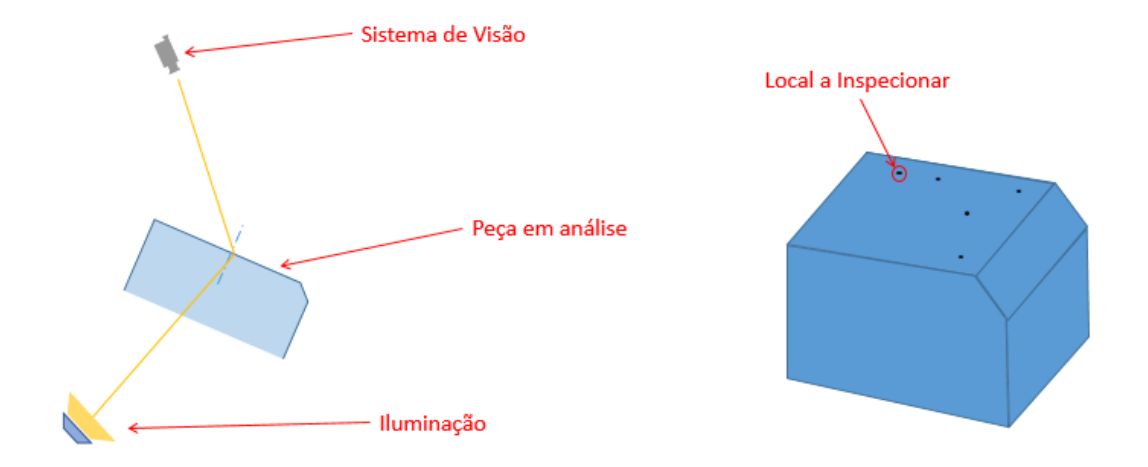

<span id="page-49-1"></span>Figura 3.25: Esquemático representativo da técnica de iluminação usada no projeto de inspeção de componentes em peças e respetiva peça a inspecionar.

teve a oportunidade de testar o sistema idealizado, para que se pudesse encomendar o material final para o projeto.

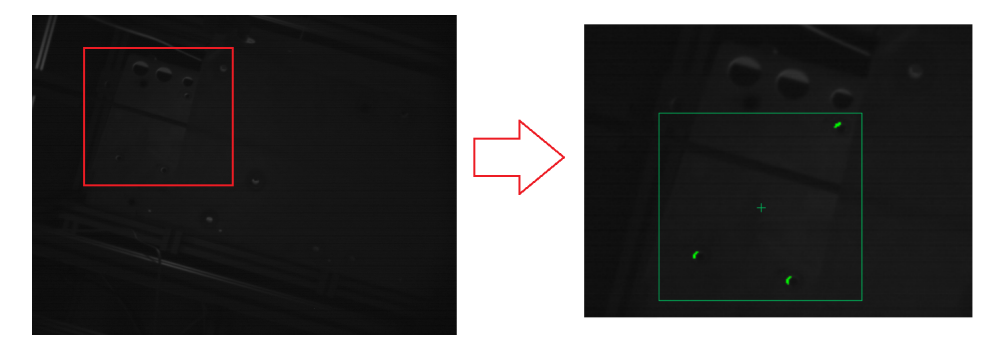

<span id="page-49-2"></span>Figura 3.26: Captura de uma imagem da peça(lado esquerdo) e posterior análise(lado direito). Como se verifica na análise efetuada, faltam 3 componentes na peça.

Os testes foram feitos e os materiais, iluminação e câmara encomendados. O projeto ficou parado à espera que o cliente finalizasse a montagem da estação de trabalho. Quando esta tarefa estivesse concluída, ou quase concluída, então a VisionMaker iria montar o seu sistema na máquina. Quando terminou o estágio, esta tarefa ainda não se encontrava realizada.

### <span id="page-49-0"></span>3.4 Proposta Projeto A - Sistema de inspeção de tapetes transportadores

O cliente 4 dedica-se ao fabrico de rolhas de cortiça. Na fase final da produção, todas as rolhas podem ser transportadas pelo mesmo tapete aéreo, onde se procede à sua separação por tipo, existindo comportas ao longo do tapete, que, se forem abertas individualmente, fazem cair cada tipo de rolha para o respetivo silo. A necessidade passa por garantir que não existe produto residual (rolhas) do transporte anterior, quando ocorre a mudança do tipo de rolha que circula nos tapetes aéreos. Estas podem ficar presas no tapete e, se não detetadas, podem seguir para outra saída, originando uma falha de qualidade com potencial reclamação.

O sistema atual utiliza videovigilância onde o operador deverá olhar para um ecrã em cada muda, e ver se existe alguma rolha deixada para trás. Este tipo de abordagem consome tempo de trabalho ao operador, e está sujeita a falhas associadas ao erro humano.

Desta forma, foi solicitada, à VisionMaker, uma proposta de solução mais robusta do que a existente. Os tapetes variam entre 3 a 15 metros de comprimento, tendo cerca de 60cm de largura. O espaço de trabalho disponível é cerca de 30cm de altura em relação ao tapete. Os objetos a detetar são rolhas de cortiça, de forma cilíndrica, com um raio de aproximadamente 1,5cm e uma altura de 4cm.

Inicialmente, ponderou-se o uso de várias câmaras ao longo do tapete, com uma ótica do tipo olho de peixe, para se conseguir o maior campo de visão possível, estando a câmara próxima do tapete. Mas após alguma discussão interna, chegou-se à seguinte solução: usar um laser que projete uma linha na outra extremidade do tapete, horizontalmente e o mais próxima possível do tapete em análise. Na outra extremidade, está colocada uma câmara, a inspecionar a forma da linha laser. Desta forma, caso se verifique uma descontinuidade da linha, existe um objeto no tapete a obstruir a passagem da luz (Figura [3.27\)](#page-50-0).

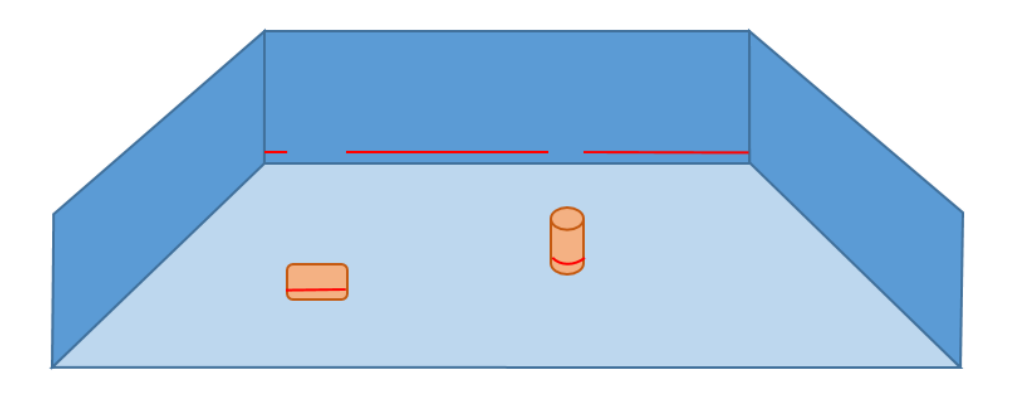

<span id="page-50-0"></span>Figura 3.27: Vista da linha laser a ser interrompida por dois objetos no final do tapete.

A linha projetada pelo laser dispersa-se de forma de triangular, sendo portanto, usados dois lasers (e respetivas câmaras), um em cada extremidade, para que não existam zonas não cobertas pelos lasers (Figura [3.28\)](#page-51-1).

A projeção da linha laser nos extremos do tapete será recolhida pelas câmaras e inspecionada automaticamente com o uso de algoritmos como, por exemplo, uma análise de blobs (conjunto de píxeis), para ver descontinuidades.

O aluno contribuiu ainda na elaboração de um Pedido Provisório de Patente (PPP) deste sistema, para garantir que esta solução não era copiada. Este projeto encontra-se pendente e aguarda-se por uma reunião com o cliente.

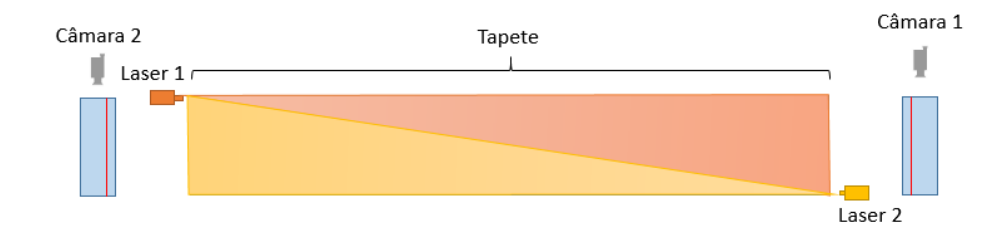

<span id="page-51-1"></span>Figura 3.28: Esquema da montagem geral do sistema, contemplando dois lasers e duas câmaras.

#### <span id="page-51-0"></span>3.5 Proposta Projeto B - Inspeção de defeitos em colchões

O cliente 5 dedica-se ao fabrico de colchões. Na fase final da produção é necessário inspecionar a qualidade de cada colchão produzido, nomeadamente a qualidade das costuras, os padrões das costuras, sujidades e o estado do tecido.

Para isso, o cliente contactou a VisionMaker e pediu uma solução. Enviou também amostras de colchões com defeitos que pretendia detetar.

Ao aluno foi pedido que catalogasse essas amostras, e que procedesse a uma análise em termos de complexidade na deteção dos defeitos. Foi ainda pedido ao aluno que efetuasse uma lista de dúvidas que as amostras levantavam, para que se pudesse visitar o cliente de modo a que este fornecesse esclarecimentos sobre as amostras.

Na figura [3.29](#page-51-2) pode-se ver uma costura em falta. Uma maneira de detetar este defeito é recorrendo a uma inspeção 3D. Ao fazer esta inspeção, a zona onde não existe costura estará a uma cota superior em comparação ás zonas onde a costura foi bem feita. Para verificar se existe sujidade na superfície do colchão, ter-se-ia de usar uma câmara 2D, a cores. Facilmente se percebe que este projeto não é algo de simples e rápida execução, e portanto, teria de existir uma discussão com o cliente, onde seriam explicadas as dificuldades do projeto e o tempo que levaria a executar. Provavelmente, ter-se-ia de fazer uma máquina só para esta análise, dado que, os colchões têm de ser virados para que se possa inspecionar os dois lados.

<span id="page-51-2"></span>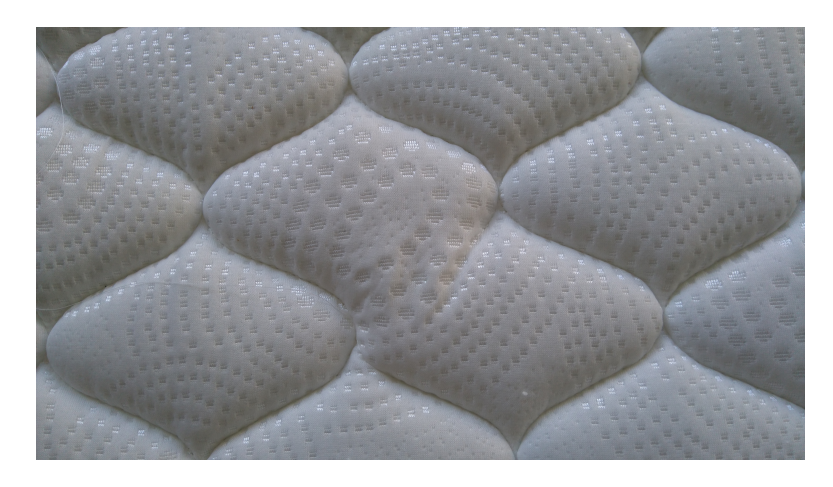

Figura 3.29: Exemplo uma amostra de colchão analisada, onde se observa um defeito na costura.

O aluno efetuou a tarefa que lhe foi incumbida, mas não existiram mais desenvolvimentos neste projeto.

#### <span id="page-52-0"></span>3.6 Proposta Projeto C - Inspeção de superfícies de esponja em tecidos

O cliente 6 é especialista na produção de têxteis, essencialmente para o ramo automóvel. Os tecidos produzidos por esta empresa possuem várias camadas, sendo uma delas de esponja, onde é colado um tecido primário, e sobre esse é colado o tecido final. A análise de defeitos aos tecidos fabricados é feita por um operador, no final da linha, onde os tecidos são desenrolados de uma bobine e passados numa revistadora. No entanto, o operador apenas consegue inspecionar um dos lados do tecido de uma vez.

Neste projeto, o objetivo seria a análise da camada de esponja. O operador analisaria o lado do tecido, e o sistema de visão a zona da esponja. Ter-se-iam de detetar zonas de junção entre esponja (cada bobine de tecido pode ter mais que uma secção de esponja), rasgões ou sujidade. As junções podem ser assinaladas através da colocação de uma esponja de cor diferente, ou através de uma linha da mesma cor que a esponja, dependendo do fornecedor.

Ao aluno foi incumbida a tarefa de, à semelhança do projeto anterior, catalogar todas as amostras. Foi ainda pedido que fizesse uma análise rápida às amostras e que extraísse alguns resultados preliminares (Figura [3.30\)](#page-52-1).

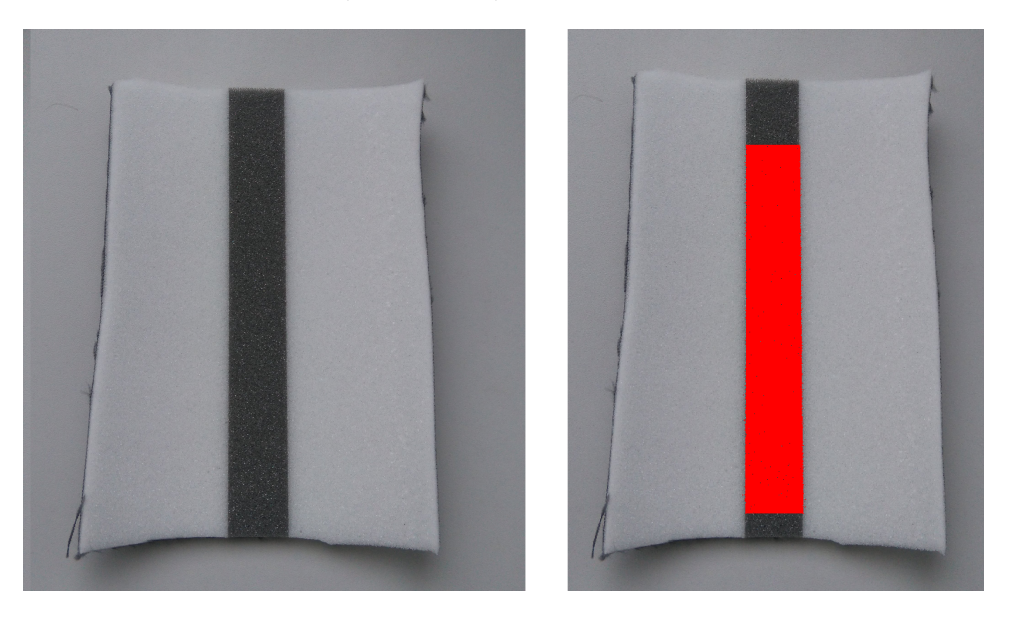

<span id="page-52-1"></span>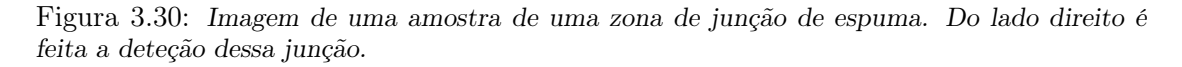

Após fazer um estudo preliminar das amostras, visitou-se o cliente de modo a perceber quais eram os defeitos mais importantes que deveriam ser detetados numa fase inicial (na elaboração de um piloto), e o local onde seria instalado o sistema.

Na visita ficou acordado que o piloto deveria detetar apenas as zonas de junção de esponja e rasgões que a esponja possa ter. O sistema seria inserido no interior da revistadora, de modo a que pudesse inspecionar a zona não visível pelo operador.

Após a visita, foi elaborada uma proposta para um piloto que teria de detetar as zonas de junções de esponja e rasgos superiores a 1cm. Não existiram mais desenvolvimentos após esta ação.

#### <span id="page-53-0"></span>3.7 Proposta Projeto D - Inspeção de componentes em longarinas

O cliente 6 dedica-se ao fabrico de longarinas (barras para tejadilhos de carrinhas). Numa estação de trabalho, após montadas as peças nas longarinas, é necessário verificar se essa montagem foi realizada corretamente. Foi solicitado por este cliente, um sistema que inspecione a correta montagem de componentes nas longarinas (Figura [3.31\)](#page-53-1). Prevêse que o sistema inspecione dois modelos de longarinas.

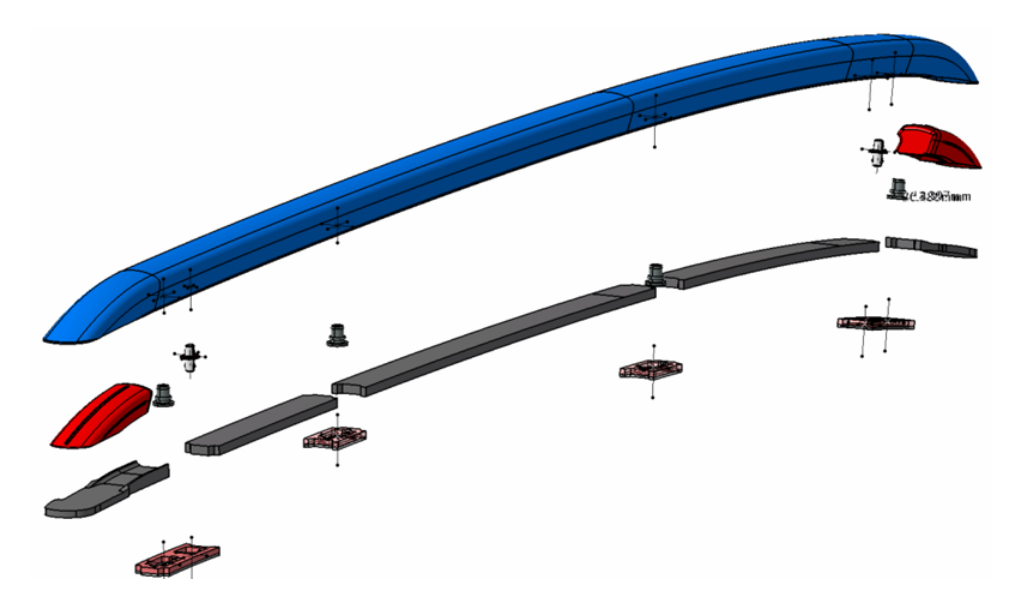

<span id="page-53-1"></span>Figura 3.31: Vista explodida de um modelo CAD de um dos modelos de longarina a inspecionar.

O sistema, na verificação, deve ser capaz de detetar, para cada componente:

- 1. Se está presente;
- 2. Se está bem colocado (há componentes que podem ser colocados a 180°na peça, que se traduz numa má colocação);
- 3. Se é a referencia correta (se é o componente certo para aquele modelo de longarina).

O sistema de visão artificial será colocado dentro de uma cabine, que será montada sobre uma estação de trabalho já existente. As dimensões dos apoios das longarinas ("carrinho" que transporta as longarinas ao longo dos diferentes postos de montagem) serão de 300mm de largura e 1870mm de comprimento, o que implica que a cabine será sensivelmente um pouco maior, com o sistema de visão no interior, onde o "carrinho" passaria e seria avaliado. A figuras [3.32](#page-54-0) e [3.33](#page-54-1) ilustram a disposição do sistema a desenvolver.

Neste projeto, a pedido do cliente, usam-se 3 câmaras a cores (para que possa, posteriormente, alterar o sistema) e iluminação adequada (ficou ainda em estudo qual a melhor solução).

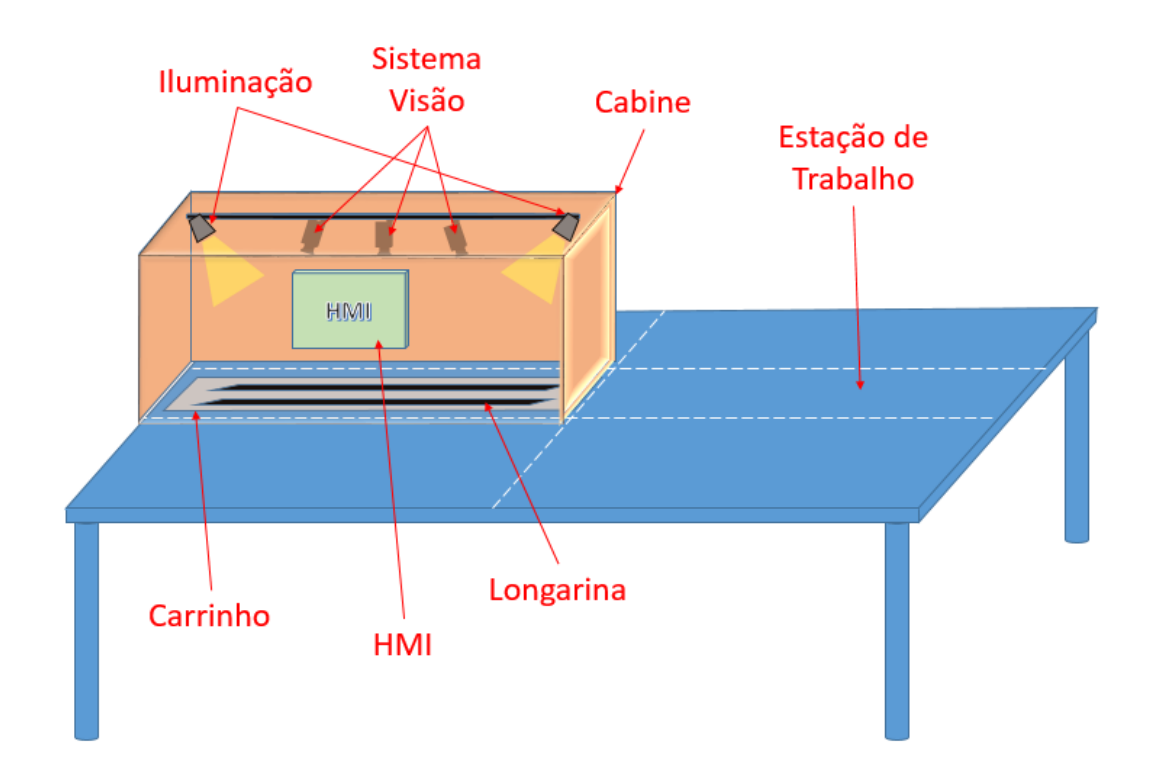

<span id="page-54-0"></span>Figura 3.32: Esquema da disposição do sistema a implementar na estação de trabalho do cliente.

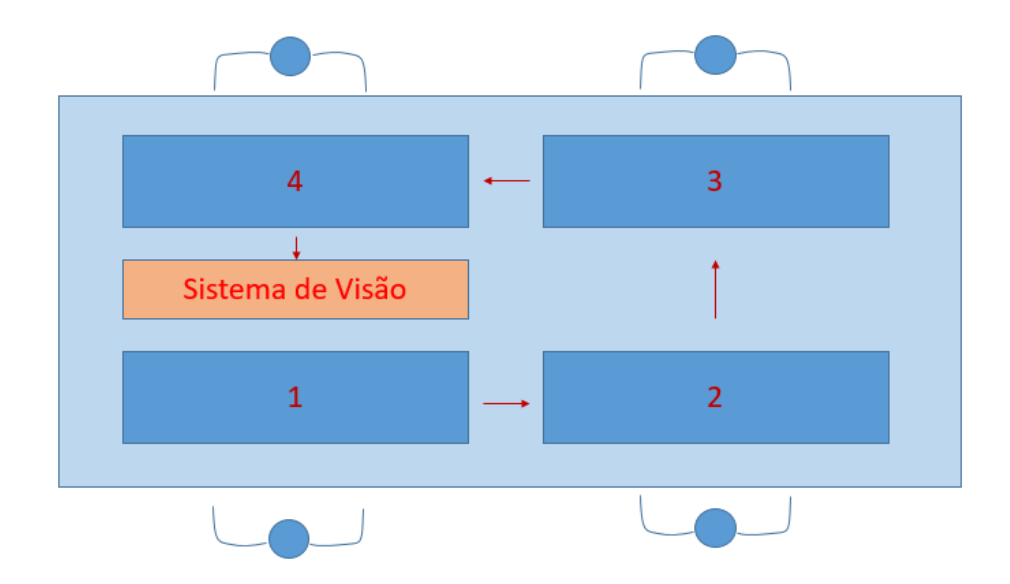

<span id="page-54-1"></span>Figura 3.33: Esquema da vista superior dos 4 postos de trabalho e do sistema a instalar.

Este projeto contemplará ainda a criação de uma HMI táctil para o operador, onde serão dadas as ordens para começo da verificação da peça, e, em caso de defeito, este alertará o operador para esta situação, apresentando uma imagem da peça e indicando a vermelho o local onde falhou.

O aluno participou numa visita comercial efetuada às instalações do cliente e no estudo do projeto e da sua solução, que levou à elaboração de uma proposta comercial.

#### <span id="page-55-0"></span>3.8 Visitas comercias

Durante o semestre foram ainda realizadas visitas comerciais a dois clientes, com o objetivo de angariar projetos, não sendo portanto dado ênfase à resolução técnica de problemas.

Um deles (visita comercial 1), na industria do vidro, pretende que, no fim da linha de produção dos seus produtos (maioritariamente copos), fossem analisados uma quantidade elevada de possíveis defeitos, que ainda hoje são analisados manualmente, dado que a análise de defeitos em vidro transparente é uma tarefa complexa.

O outro cliente visitado (visita comercial 2), recebeu-nos nas suas instalações e falou de alguns problemas que eles têm, a maior parte no controlo dimensional dos seus produtos. Este cliente fabrica lava-louças e raios para rodas de bicicleta. Mostrou-nos ainda o local onde eram produzidos os seus produtos. Este cliente ficou de analisar se seria vantajoso para ele investir na resolução daqueles problemas ou não, e que entraria em contacto posteriormente a informar da sua resposta.

Dado os restantes projetos em execução, a VisionMaker optou por não dar muito seguimento, para já, a estes projetos. No entanto, não foram descartados, e poderão ter desenvolvimento no futuro.

### <span id="page-56-0"></span>Capítulo 4

### Avaliação do Trabalho Realizado

#### <span id="page-56-1"></span>4.1 Primeiro Semestre

O balanço do primeiro semestre é positivo, tendo em conta que o aluno apenas frequentou o estágio duas vezes por semana, e que parte do objetivo principal neste semestre era também a integração do aluno na empresa, para que, no segundo, o aluno já não fosse "estranho" à empresa e pudesse contribuir melhor para o sucesso desta, assim como, por outro lado, a empresa também pudesse contribuir para o sucesso do aluno na realização deste estágio.

Quanto aos objetivos específicos do estágio, segue-se de seguida um breve balanço de como decorreram.

#### <span id="page-56-2"></span>4.1.1 Projeto 1 - Controlo da qualidade na produção de embalagens de cartão

Relativamente a este projeto, apenas foi feito o acompanhamento da reunião com o cliente, e feito o seguimento da evolução do estado do projeto. O aluno não teve oportunidade de trabalhar no desenvolvimento de código, pois o projeto encontra-se dependente do cliente facultar a informação que ficou responsável por obter, ou seja, os locais onde a máquina faz os vincos e/ou cortes do cartão.

#### <span id="page-56-3"></span>4.1.2 Projeto 2 - Inspeção do processo de paletização de embalagens

Este projeto foi o que envolveu mais trabalho, pois para além da realização do algoritmo para a extração da informação pretendida da nuvem de pontos adquirida, foi necessária relembrar e aprofundar conhecimentos, adquiridos na licenciatura, relativamente ao uso da plataforma ROS: como extrair a informação do sensor, como guardar os dados recolhidos e como publicar os resultados do programa. Foi ainda necessário o uso de uma biblioteca nova (PCL), que se encontra unicamente escrita em C++, o que levantou a um outro desafio: elaborar o programa em C++, sem que nunca o aluno tivesse tido formação específica nessa linguagem de programação. No entanto, os resultados foram satisfatórios e foi elaborada uma proposta ao cliente baseada nos resultados obtidos por este sistema.

#### <span id="page-57-0"></span>4.1.3 Projeto Alternativo

Era expectável, no início do semestre, que esta linha de trabalho tivesse tido uma evolução maior. No entanto, devido à falta de amostras, e à demora das empresas a dar respostas sobre a sua disponibilidade em ajudar e contribuir para este projeto, ocorreram atrasos na sua execução. Quando finalmente o aluno dispôs de material para trabalhar, outros projetos, de caráter mais importante para a VisionMaker, surgiram e esta vertente foi deixada em stand-by. Estava previsto que no segundo semestre, caso houvesse oportunidade, esta linha de trabalho fosse retomada.

#### <span id="page-57-1"></span>4.2 Segundo Semestre

No segundo semestre, o trabalho desenvolvido foi unicamente sobre projetos para clientes, mais direcionados para a parte técnica. O aluno pôde desenvolver competências de programação na área da visão artificial, nomeadamente com a aprendizagem de um novo programa usado para o desenvolvimento de aplicações de visão artificial, o Halcon, cotado como um dos melhores do mercado nesta área. O desenvolvimento de código é baseado numa linguagem do género de C, mas com algumas variantes. A sua aprendizagem é gradual e é necessário possuir alguns conhecimentos sobre programação e algoritmos de visão artificial. Apesar do programa possuir bibliotecas com funções para diversas tarefas que possamos querer usar, desde analise 2D até à análise 3D, a forma como se deve implementar as funções não é trivial. Pôde ainda usar outro ambiente de desenvolvimento para a programação do PLCs da Siemens, o Tia Portal V13, que é uma grande evolução, quer no ambiente de desenvolvimento, quer das funções que são disponibilizadas em relação ao programa antigo, o Step7.

Era expectável que o aluno retomasse o trabalho iniciado no primeiro semestre, no entanto, isso não aconteceu. O cliente que se dedicava à produção de embalagens de cartão, não conseguiu disponibilizar os dados que seriam necessários do PLC e sugeriu que a VisionMaker tivesse acesso ao código do PLC, tentando assim recolher os dados lá contidos. Essa opção foi descartada porque, por um lado, o programa estava "escrito" em alemão e, por outro lado, caso acontecesse alguma coisa e o sistema deixasse de funcionar, a VisionMaker seria responsabilizada por isso. Desta forma, ambas as partes consideraram que não havia viabilidade para o projeto avançar, terminando assim este trabalho. Referente ao projeto da paletização, o cliente optou por não avançar, para já, com esse, mas adjudicou o projeto da verificação da colocação de rótulos em latas. Caso esse projeto corresse bem e o deixasse satisfeito, então avançar-se-ia para o da inspeção da paletização.

A linha de trabalho alternativo do tipo R&D não teve qualquer desenvolvimento, tendo sido posta de parte logo no início do semestre por parte da VisionMaker. Para esta decisão, contribuiu o facto de terem existido vários projetos, onde o aluno foi integrado, que tinham um carácter mais prioritário em relação a este trabalho alternativo, sendo este portanto abandonado.

Segue-se de seguida um balanço dos diferentes projetos (trabalhos) em que o aluno esteve envolvido.

#### <span id="page-58-0"></span>4.2.1 Projeto 1 - Controlo de qualidade na colocação de rótulos em latas

Este projeto foi aquele que consumiu mais tempo de trabalho neste segundo semestre. Foram efetuadas várias deslocações ao cliente, pois existiram desvios à planificação do projeto. Não seguindo o que fora acordado na proposta do piloto adjudicada pelo cliente e trabalhando de forma a tornar o sistema o mais completo possível, sem que fosse esse o objetivo do piloto, complicou-se a solução. Dado as diversas variações (algumas que não tinham nada a ver com a anteriores, como o uso de lasers), foram levantadas dúvidas sobre a solução apresentada pela VisionMaker para a resolução do problema junto do cliente, colocando todo o projeto em risco.

No entanto, parando e esclarecendo junto do cliente o que se pretendia com o piloto, foi acordado o que o sistema iria fazer em concreto e quais as limitações deste. Foi então concedida à VisionMaker uma nova oportunidade para mostrar que é possível detetar os defeitos na rotulagem de latas naquela máquina.

A contribuir também para os atrasos deste projeto, estiveram problemas de drivers e falta de esclarecimento, por parte do cliente, das paragens que a linha de produção sofre, quer para manutenção, quer simplesmente por não ter capacidade de escoar o produto produzido. Ou seja, o cliente não produz continuamente os seus produtos. Produz, por exemplo, durante 2 a 3 semanas, e depois para aquela linha durante 2 ou 3 semanas, movendo os trabalhadores para outra linha.

Estes mal-entendidos provocaram o arrasto do projeto desde o inicio do estágio, no segundo semestre, até ao fim deste, encontrando-se o piloto funcional e a ser testado pelo cliente, com intervenções pontuais da VisionMaker, na altura em que o aluno terminou o estágio.

#### <span id="page-58-1"></span>4.2.2 Projeto 2 - Inspeção da cozedura de tostas

Dado que o aluno não participou na elaboração do código do piloto que estava em testes na altura em que o aluno foi introduzido neste projeto, este teve de se inteirar dele primeiro, e só depois pode contribuir na realização dos testes.

A câmara a cores usada neste projeto não possuía uma definição de cor suficiente para que se pudesse fazer uma análise baseada na cor, tendo sido portanto substituída.

O aluno contribuiu, então, na elaboração do programa usando uma câmara monocromática. Este resultou da adaptação do programa existente, mas baseando agora a análise das tostas numa imagem em níveis de cinzento. O programa elaborado funcionaria se não existisse influência da iluminação externa. Este fator foi desprezado na elaboração do piloto, pois, a VisionMaker, considerou que este não teria grande influência nas imagens captadas. Este descuido levou a que o projeto necessitasse de mais material, tornando-se um pouco mais dispendioso. Na altura em que o aluno terminou o estágio, a VisionMaker estava empenhada na construção de uma caixa negra, que protegesse as tostas da iluminação externa. O cliente aguardava a inclusão deste componente no projeto, para que pudesse avaliar o seu funcionamento.

#### <span id="page-59-0"></span>4.2.3 Projeto 3 - Inspeção de componentes em peças numa estação de trabalho

O aluno não teve oportunidade de concluir este projeto. No entanto, contribuiu para a forma como iria ser implementada a solução. Realizou teste na peça, nas instalações do cliente, de forma autónoma, colaborando com os seus funcionários, nomeadamente o projetista mecânico, de forma a estudar a melhor forma de resolver o problema. Este estudo foi importante, pois era necessário encomendar material, e a implementação posterior na máquina final seria mais rápido e com menor probabilidade de algo correr mal.

#### <span id="page-59-1"></span>4.2.4 Proposta Projeto A - Sistema de inspeção de tapetes transportadores

O aluno neste projeto contribuiu para a ideia do uso de lasers para análise da superfície dos tapetes, e realizou os testes que validaram a sua aplicabilidade. Contribuiu ainda na elaboração da PPP. Não existiram, no entanto, mais desenvolvimentos neste projeto devido à mora neste pedido.

#### <span id="page-59-2"></span>4.2.5 Proposta Projeto B - Inspeção de defeitos em colchões

Neste projeto, o aluno apenas contribuiu na realização dos estudos e em análises rápidas às amostras. Ficou no entanto claro que, devido às enormes proporções que o projeto estava a tomar, não seria um projeto de execução simples e rápida. Muito provavelmente ter-se-ia de construir uma máquina apenas pera esta finalidade.

Dado existirem outros projetos em execução, não existiram grandes desenvolvimentos neste projeto.

#### <span id="page-59-3"></span>4.2.6 Proposta Projeto C - Inspeção de superfícies de esponja em tecidos

O aluno participou numa visita comercial. Contribuiu para o estudo e idealização da solução a implementar no cliente. Participou ainda, na elaboração da proposta comercial lançada. Este projeto na altura em que o aluno terminou o estágio estava à espera da resposta do cliente, mas as perspetivas eram boas e muito provavelmente seria realizado um piloto.

#### <span id="page-59-4"></span>4.2.7 Proposta Projeto D - Inspeção de componentes em longarinas

Este projeto levantava dificuldades acrescidas em relação aos anteriores. Não existindo um piloto inicial onde se pudesse testar e fazer ajustes à solução apresentada ao cliente, esta proposta teria de ser ainda mais cuidadosa. Para isso, foi pedido ao cliente amostras e, com estas, um orçamento de material a um fornecedor de equipamentos para visão artificial. Este orçamente era baseado em testes internos, realizados por esse fornecedor. O aluno ajudou então a elaborar a proposta, mas esta, aquando do encerramento do estágio, ainda não tinha sido enviada ao cliente.

# <span id="page-60-0"></span>Capítulo 5 Conclusões

O primeiro semestre não decorreu exatamente como planeado, especialmente no decurso do projeto 1 e do trabalho de R&D, no entanto estes foram compensados pelo trabalho desenvolvido para o projeto 2, que envolveu o aprofundamento de noções que o aluno já possuía acerca do ROS e a aprendizagem de manipulação de dados de uma nuvem de pontos, fazendo uso de uma biblioteca (PCL) nunca antes usada. O aluno teve ainda oportunidade de experimentar a aquisição de imagens com câmaras industriais e ganhar sensibilidade para alguns sistemas de iluminação.

O segundo semestre foi totalmente focado em trabalhos para clientes, tendo o aluno sido completamente integrado na empresa, cumprindo um horário de trabalho diário igual aos restantes funcionários.

Este estágio teve como ponto positivo a oportunidade do aluno integrar vários projetos, de várias áreas, que enriqueceram a experiência do aluno, não só pela oportunidade de desenvolver soluções na área da visão artificial, que era um dos objetivos do estágio, mas também a oportunidade de conhecer por dentro diversas indústrias, e as diversas soluções de automação presentes nestas.

Existiu também a oportunidade de contactar com diversos fornecedores e descobrir um pouco as alternativas para material de visão industrial existentes no mercado (ex.: Infaimon, Basler, IFM, Banner).

Teria sido interessante, para o aluno, ter havido a oportunidade de acompanhar um projeto desde o piloto até à solução definitiva, permitindo que este passasse por todas as fases de um projeto. O aluno integrou vários projetos, mas não teve a oportunidade de seguir uma linha de trabalho continua.

No entanto, o balanço não deixa de ser positivo. O aluno teve oportunidade de viver um pouco a vida de uma empresa, as dificuldades e regalias inerentes a essa condição. Teve oportunidade de sair para outros locais, visitar clientes, fornecedores e fazer trabalhos que não teve a oportunidade de fazer durante o percurso académico, tal como programar em programas de visão artificial poderosos (Halcon) e usar câmaras inteligentes.

Ficou claro que a visão artificial em Portugal ainda é um pouco olhada com desconfiança e vista como algo pouco fiável. Não existem muitas empresas especializas neste ramo, mas existem algumas empresas de automação geral que elaboram algumas aplicações de visão artificial mais simples. No entanto, está em crescimento, e com a chegada da Indústria 4.0 é possível que haja um maior crescimento desta área, pois não há muitos sensores de onde se possa extrair tanta informação, como de uma câmara.

### Referências

- <span id="page-62-0"></span>[1] http://visionmaker.pt/ Acessado em Fevereiro de 2015
- [2] http://www.ros.org/ Acesso em Dezembro 2015
- [3] http://pointclouds.org/ Acesso em Dezembro 2015
- <span id="page-62-1"></span>[4] https://trello.com/ Acesso em Outubro de 2015
- <span id="page-62-2"></span>[5] www.halcon.com/ Acesso em Maio de 2016
- <span id="page-62-3"></span>[6] https://www.industry.siemens.com/topics/global/en/tia-portal/Pages/default.aspx Acesso em Maio de 2016